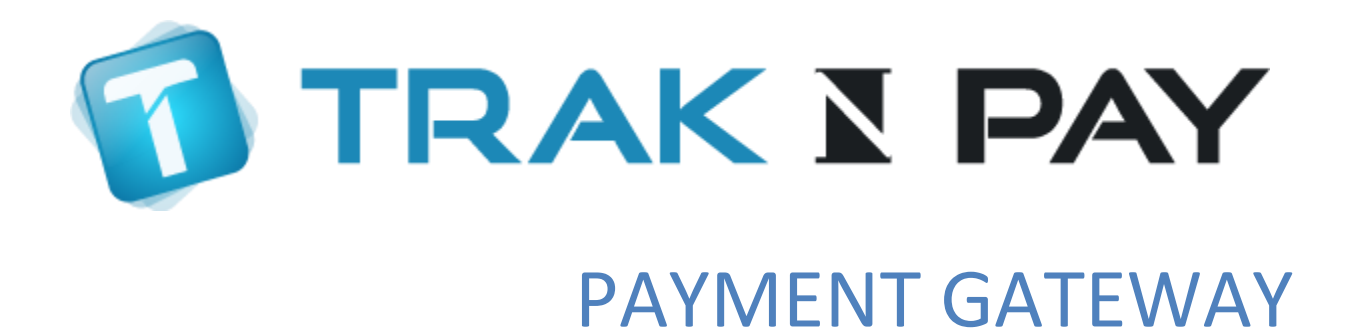

**APIs for integration**

#### **Contact**

**Tel: +91 80 2542 2874 Email: dev@traknpay.com Website: www.traknpay.com**

Document version 1.7.8

Copyrights 2018 Omniware Technologies Private Limited

# Contents

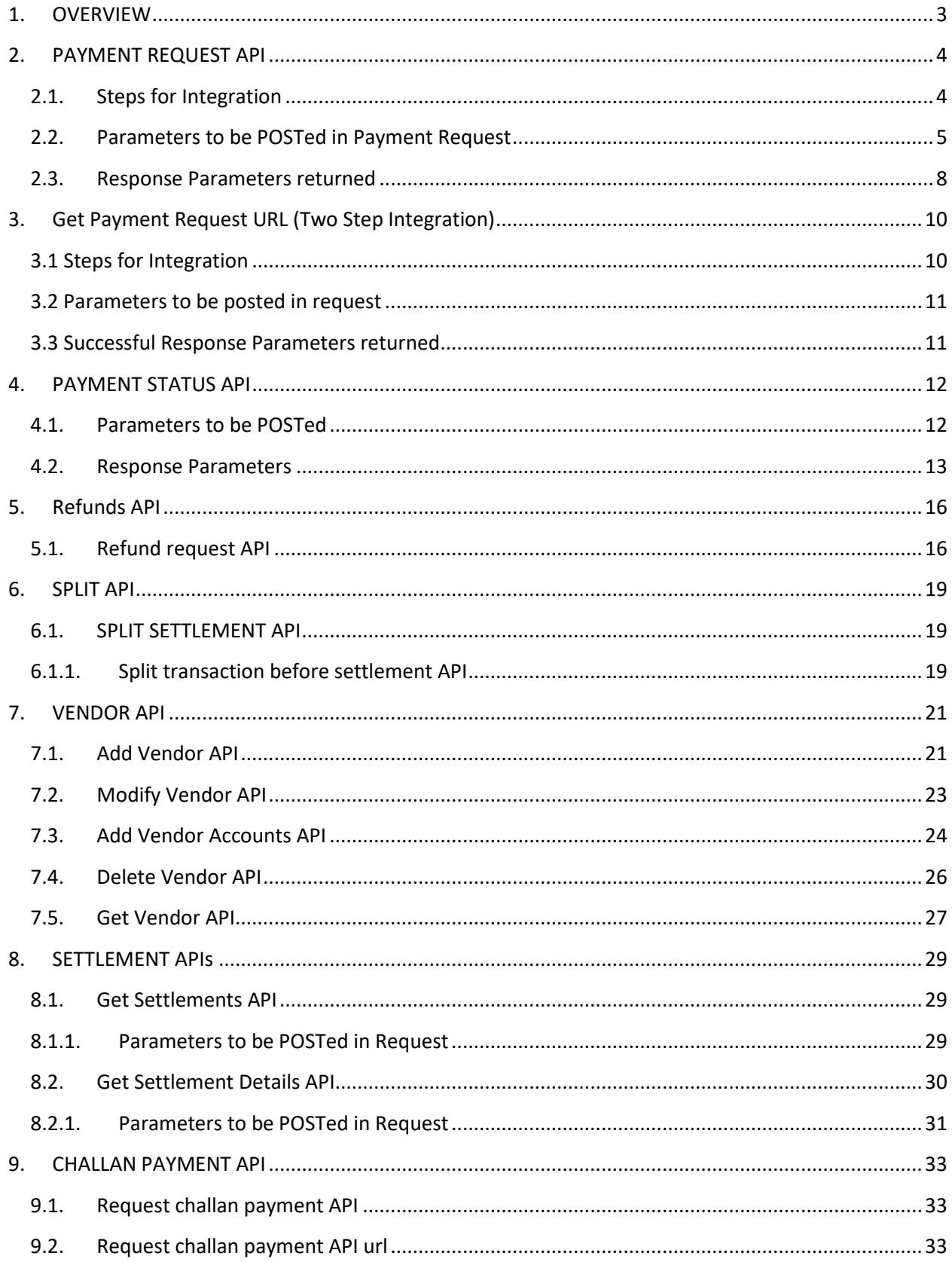

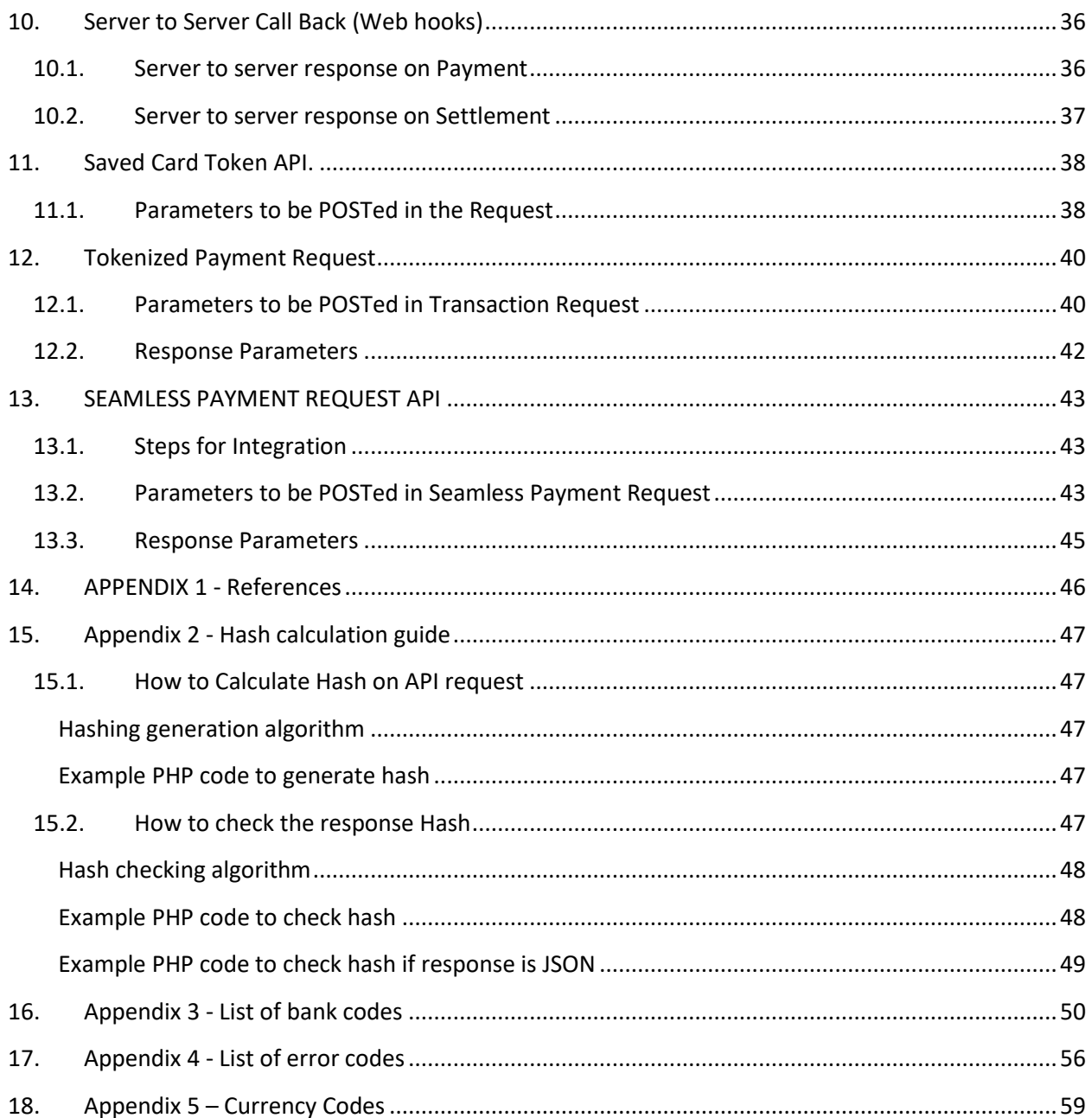

# <span id="page-3-0"></span>**1. OVERVIEW**

This document describes the steps for technical integration process between merchant website / application and TraknPay.

Through TraknPay, your customers can make electronic payments through various payment modes such as:

- Credit cards
- Debit cards
- Net banking
- EMI
- Cash Cards/Wallets
- Mobile/web invoicing
- Integrated NEFT/RTGS
- Bank deposits
- Standing instruction on cards
- Customer account debit

TraknPay also offers you a business UI [\(https://biz.traknpay.in\)](https://biz.traknpay.in/) where you have access to all your prior transaction/payment details, settlement details, analytics, etc.

You can also use this UI to create invoices singly or in bulk, set reminders, recurring billing, and many more features.

Through this interface, you can also cancel past invoices (and in some cases, past transactions), manage your payables, vendor payments, set split ratios for vendor payments, process refunds, etc. This online interface can be accessed through [https://biz.traknpay.in.](https://biz.traknpay.in/)

## **2. PAYMENT REQUEST API**

<span id="page-4-0"></span>When you integrate with TraknPay, the customer will be re -directed from your merchant website to the TraknPay payment page. After completion of the transaction, TraknPay will direct the customer back to the merchant website

## <span id="page-4-1"></span>**2.1. Steps for Integration**

- Initially your transaction limit would be set to a fixed amount (such as Rs. 2.34) and the said limit will be increased after a few successful test transactions.
- You need to submit a **POST REQUEST** to our server, at the below mentioned URL <https://biz.traknpay.in/v2/paymentrequest>

**Note:** hash is a mandatory parameter. If your hash is not properly calculated or does not match for whatever reason, we will not be able to process the payment. The usage of hash is explained in subsequent sections.

• When you call this API, the customer is necessarily re-directed to TraknPay's payment page. After the customer makes the payment through TraknPay (entering his card details or netbanking details etc.), we direct the customer back to your merchant site.

**Note:** If you need the customer to enter credit card details on your (merchant) website and would NOT want us to redirect to the TraknPay page, we can get that done, provided you are PCI-DSS certified. If you are not certified and would like to get certified, let us know. We will guide you appropriately on how to get it done.

- We recommend that you check the hash at your end again, after we send back the response to you. This is essential to prevent user data tampering fraud.
- Transaction ID and order ID:
	- When you submit your transaction request to TraknPay, you need to submit an order ID as part of the request. This order ID can be used by you as a universal reference number for all transaction requests submitted by you.
	- When your customer clicks the "Pay" button on the payment page, a unique transaction ID is assigned to the transaction.
	- Order ID acts as a "merchant reference number". We strongly recommend that you maintain uniqueness of your order IDs, to avoid confusion and conflicts while retrieving transaction details subsequently.

# <span id="page-5-0"></span>**2.2. Parameters to be POSTed in Payment Request**

## *URL: <https://biz.traknpay.in/v2/paymentrequest>*

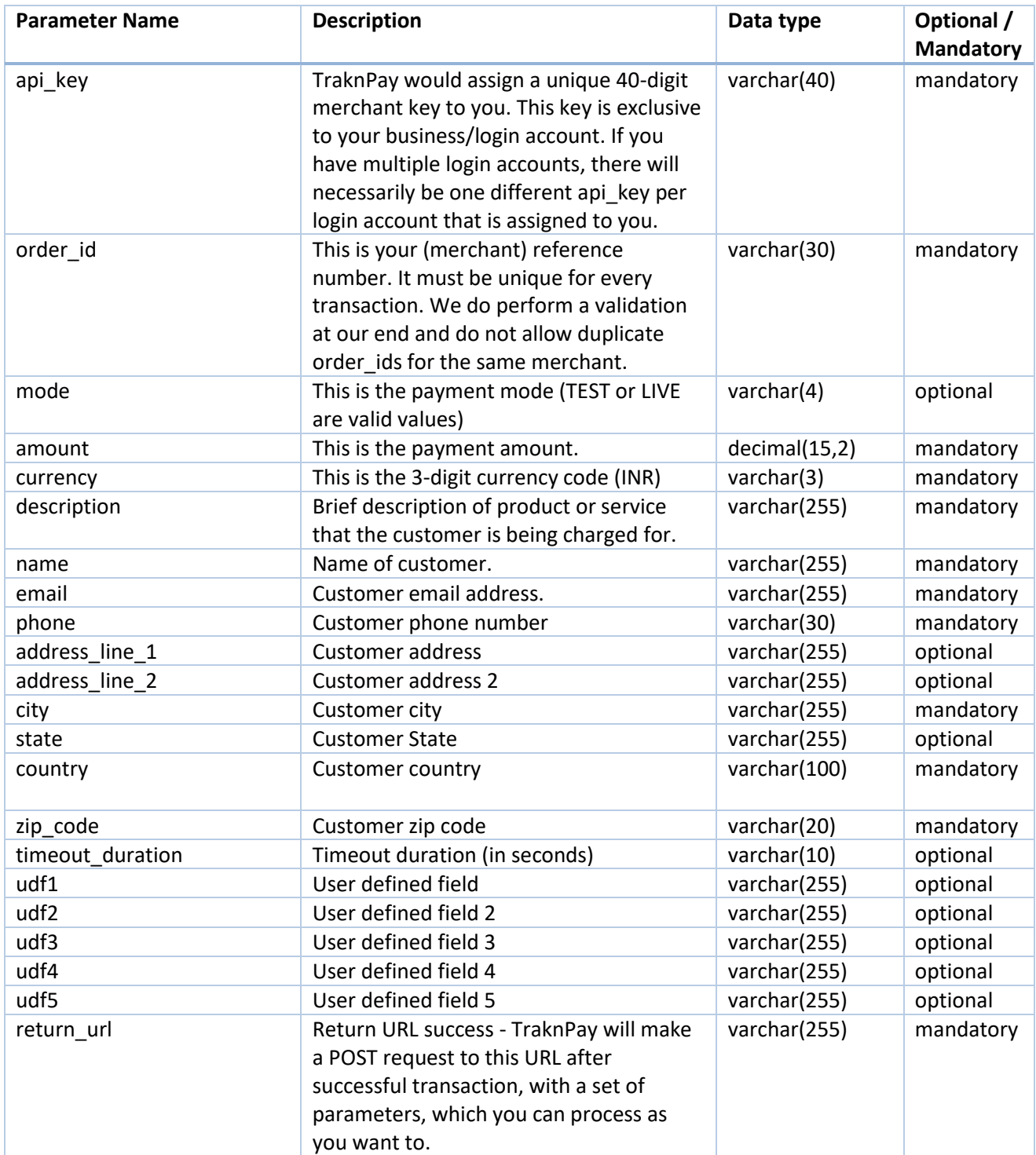

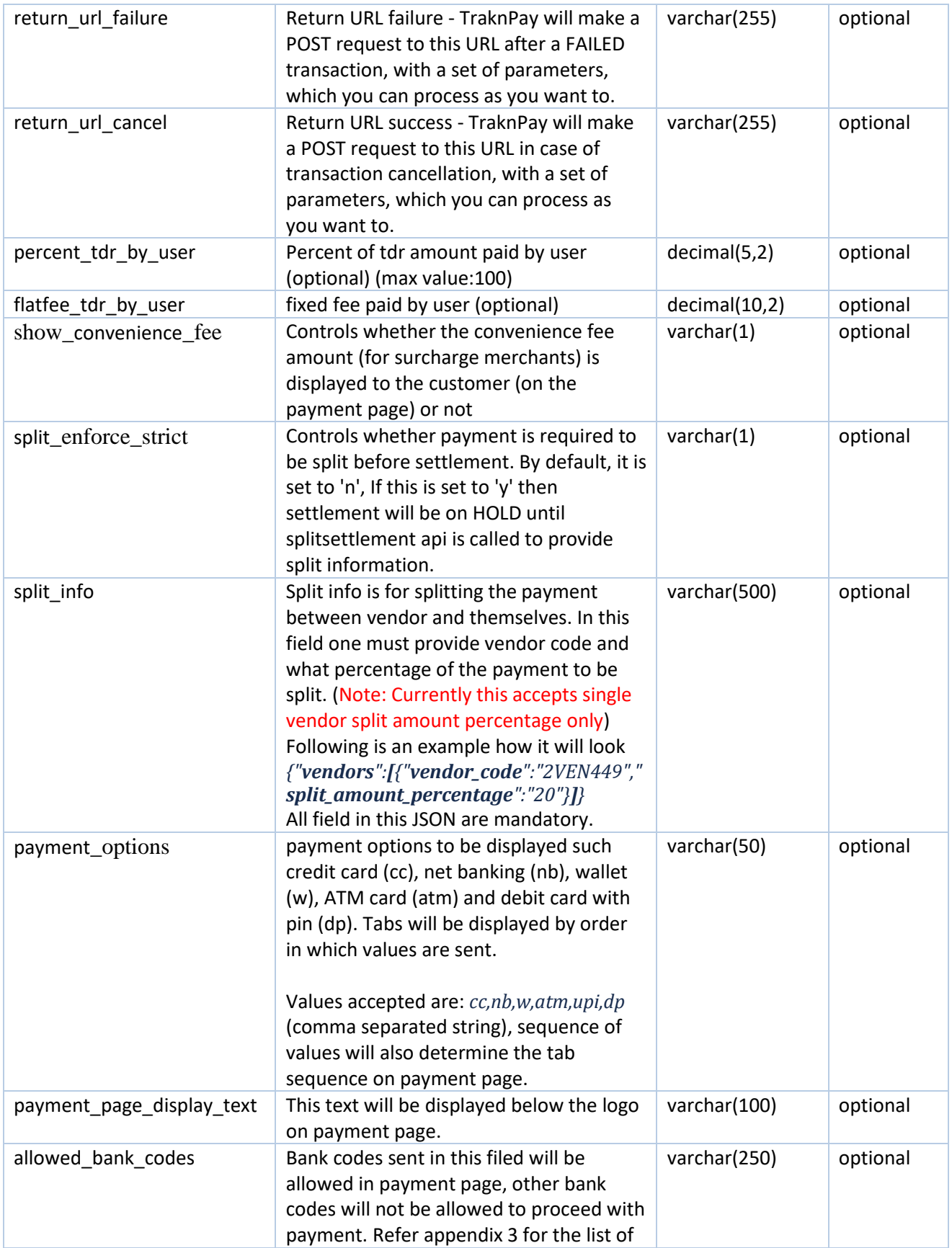

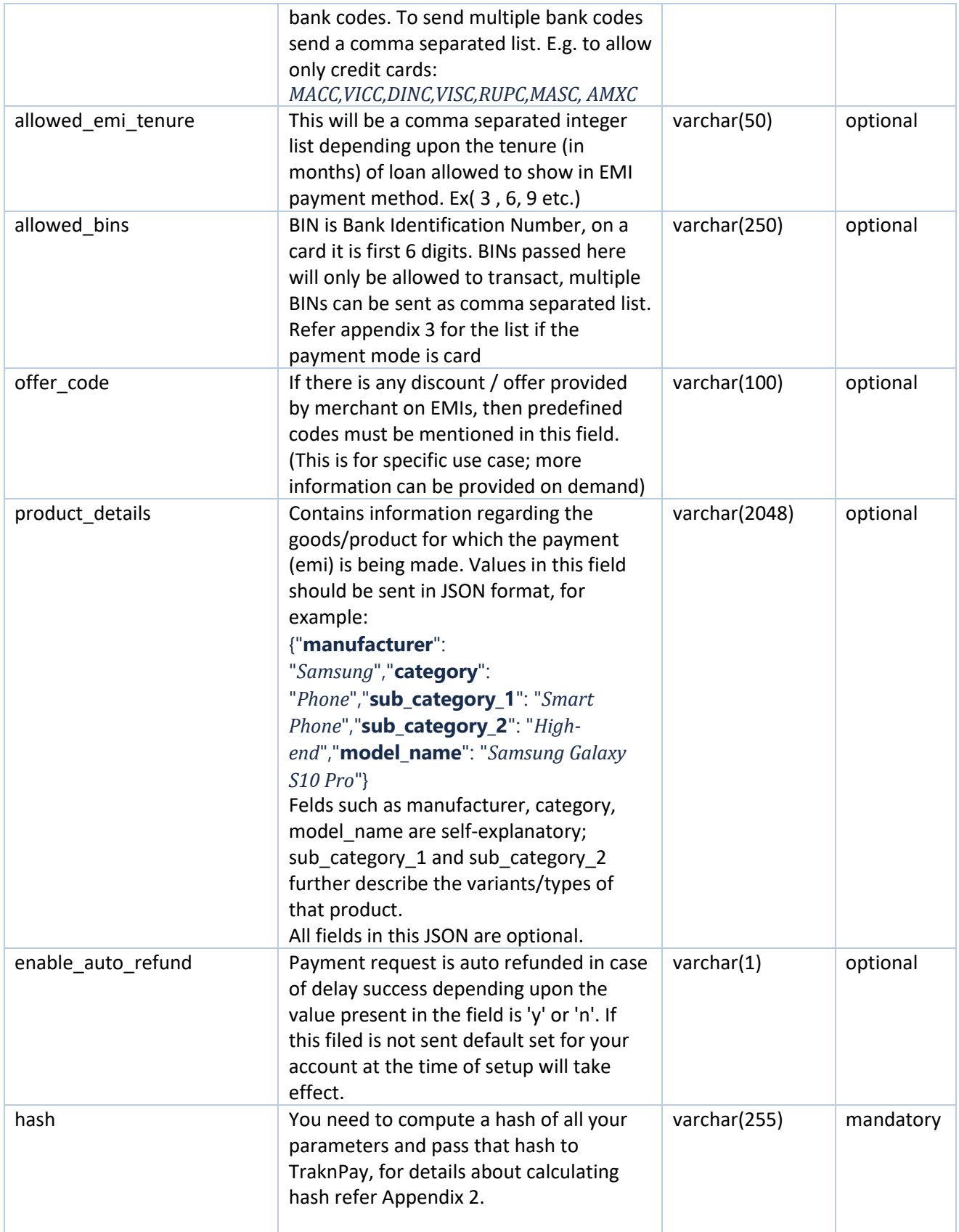

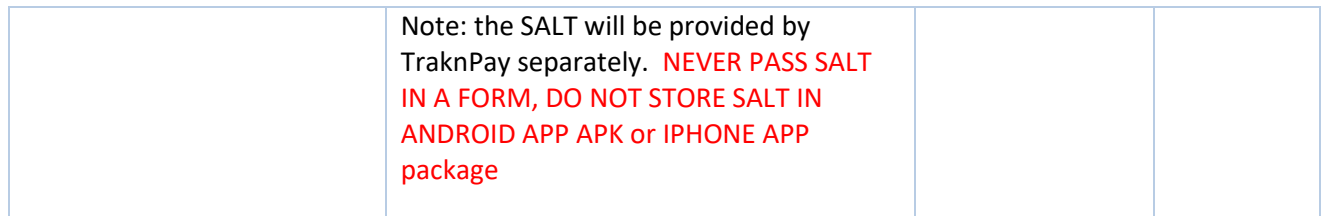

# <span id="page-8-0"></span>**2.3. Response Parameters returned**

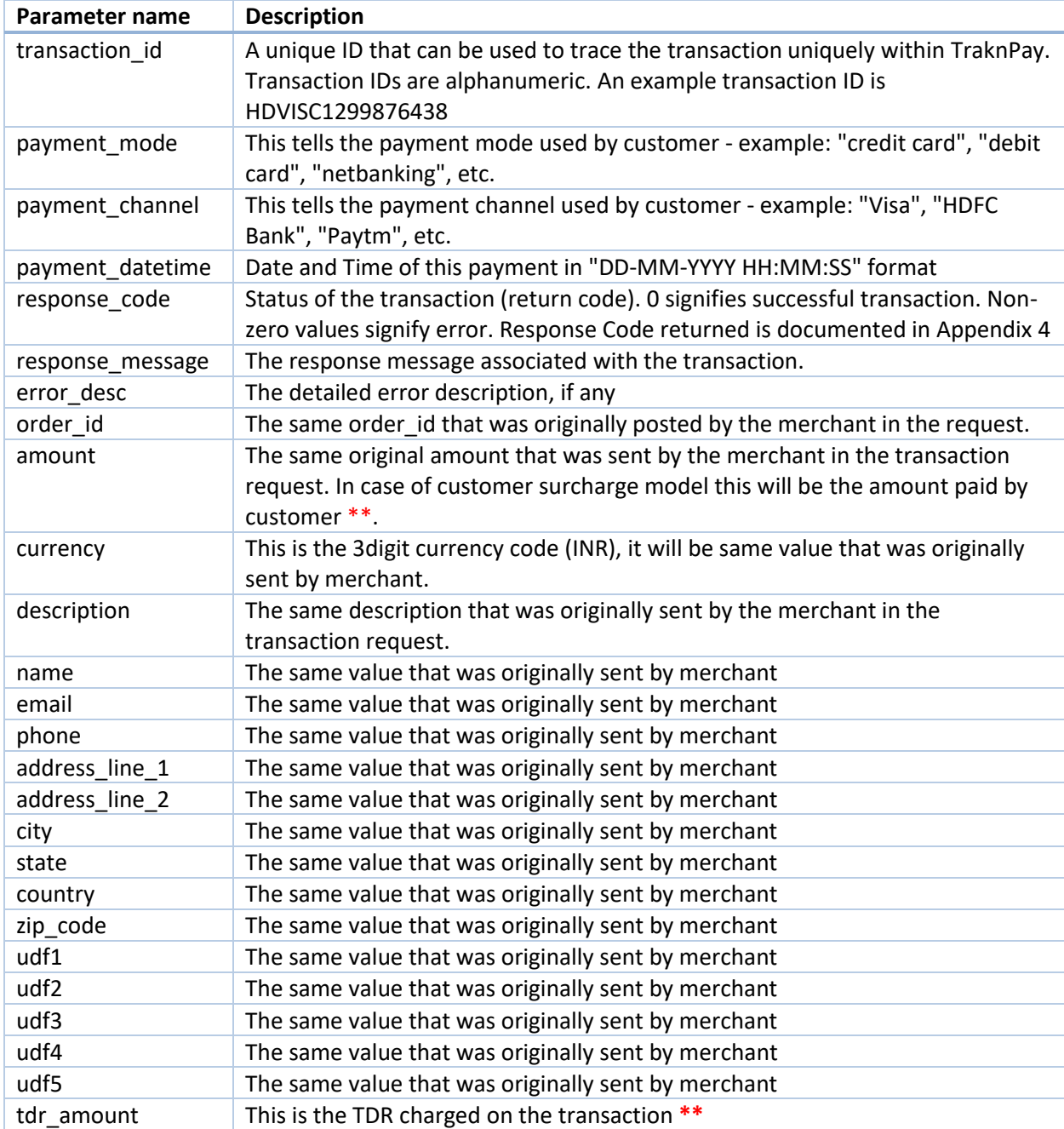

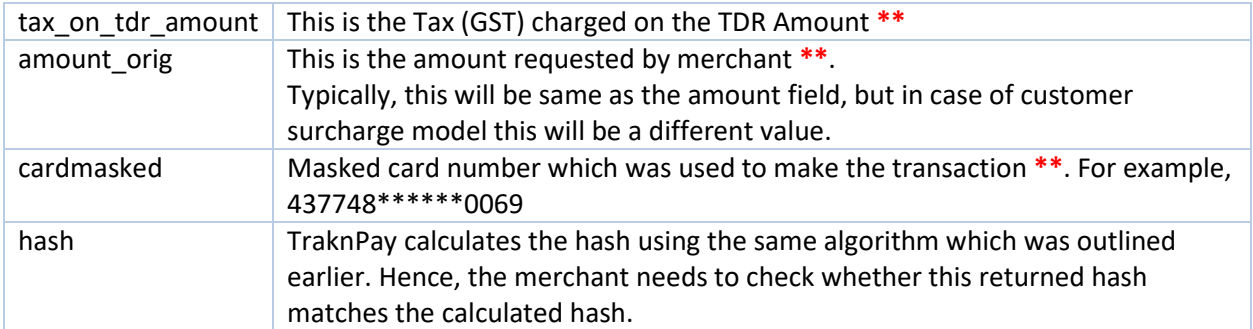

**\*\*** Note: This parameter will be returned as part of the response **only** if the merchant's account has been enabled for the same. Please speak to your TraknPay relationship manager if you would like this information to be returned to you.

**Note:** Consider, a failed response sent from TraknPay server to your server via a user's browser and user chares the response code to Success, even though transaction is failed it will now show Success on your website. To make sure the transaction response is same as what TraknPay server sent please check the hash before considering the transaction response success or failure.

Note: Format of transaction ID is as follows: HDVISC1299876438". The 3<sup>rd</sup> to 6<sup>th</sup> digits (both inclusive) in the transaction ID signify the "bankcode". This information is sufficient to obtain the payment method and payment channel. A list of bankcodes and corresponding payment mode/channel is available in Appendix 3 of this document.

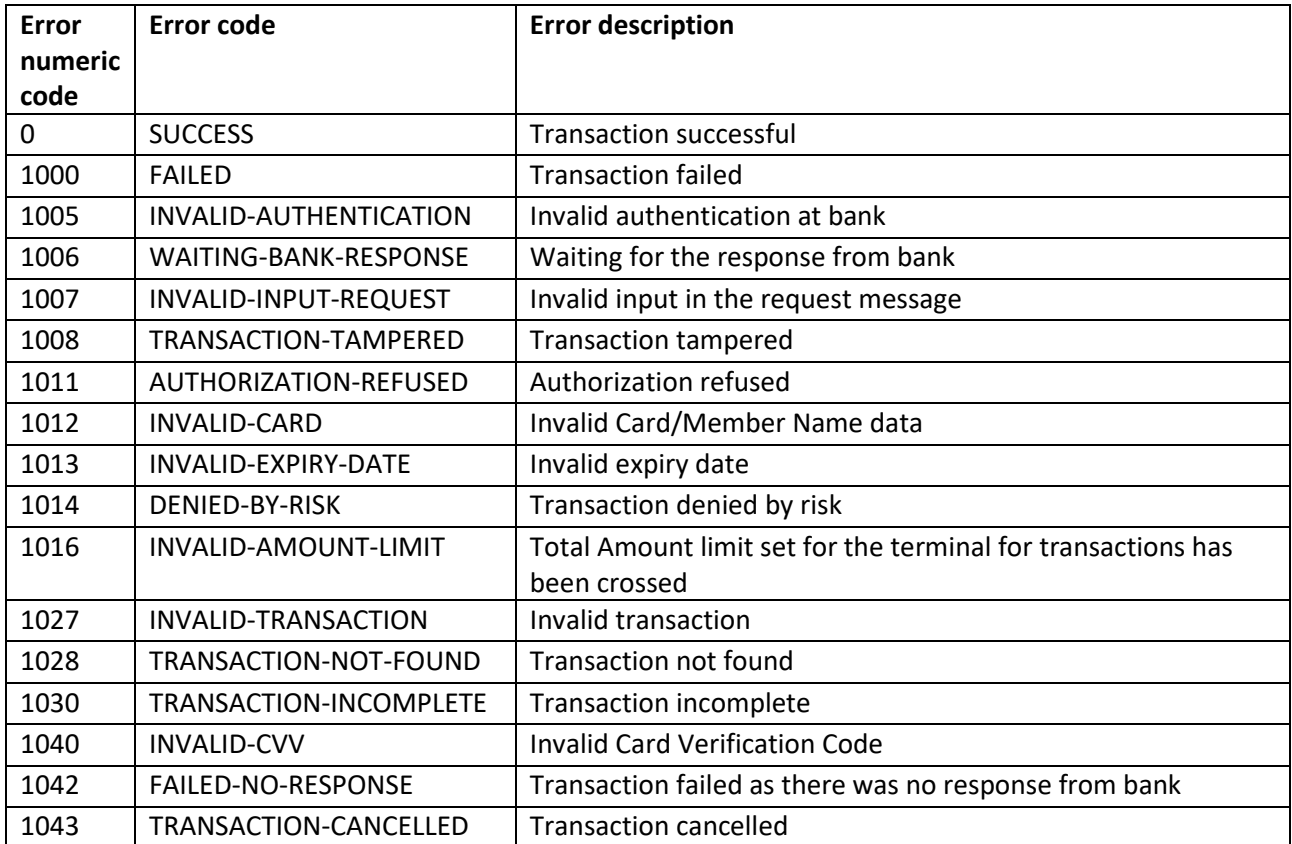

#### *List of Response codes returned*

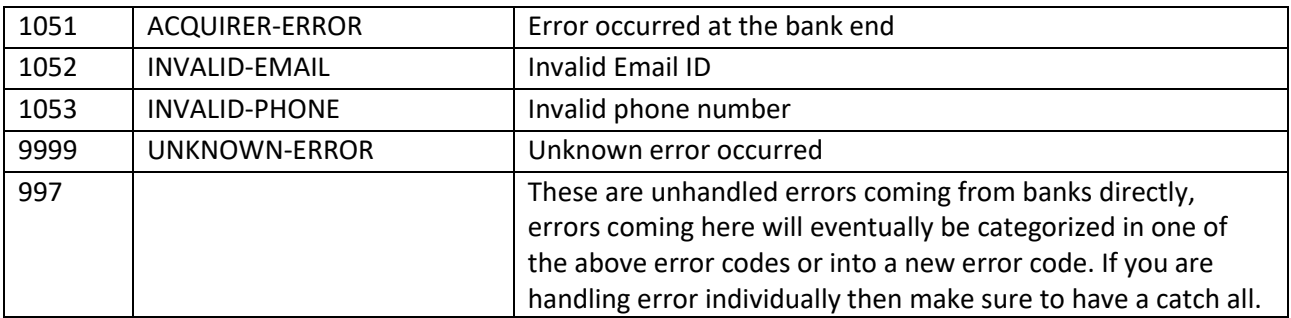

# <span id="page-10-0"></span>**3.** Get Payment Request URL (Two Step Integration)

TraknPay provides an API which returns a unique payment page URL on your merchant server in response which can be used in any browser to show the payment selection page and complete the transaction. This process gets complete in two steps.

## <span id="page-10-1"></span>**3.1 Steps for Integration**

• First step is, you need to submit a **POST REQUEST** to API URL <https://biz.traknpay.in/v2/getpaymentrequesturl>

**Note:** hash is a mandatory parameter. If your hash is not properly calculated or does not match for whatever reason, we will not be able to process the payment. The usage of hash is explained in subsequent sections.

• In response you will get a payment execution URL.Following is the sample response message in case of success.

```
 {
     "data": {
     "url": "https://biz.traknpay.in/v2/executepaymentrequesturl/3c1943aa-13be-4866-925e-
d56c32c62d47",
     "uuid": "3c1943aa-13be-4866-925e-d56c32c62d47",
     "expiry_datetime": "2019-06-14 16:38:36",
     "order_id": "T103"
   }
}
```
• The response message apart from payment URL will contain a UUID (unique identification number for this transaction request), expiry date time (this url will not work after the given expiry date time) and order id (the one sent in the request by merchant). For every get payment URL request a unique UUID is generated in response.

• Second step is after getting the URL, open it in any browser or app webview for showing the payment method selection page to customer to complete the payment.

Using this API is the best if payments are going to be done through apps for preventing frauds or hash / data tampering as request can be easily built on server and then the unique URL can be sent to Client app and then continue the payment request on app

# <span id="page-11-0"></span>**3.2 Parameters to be posted in request**

#### *URL[: https://biz.traknpay.in/v2/getpaymentrequesturl](https://biz.traknpay.in/v2/getpaymentrequesturl)*

Parameters to be posted for this API is exactly same as in v2/paymentrequest API (see Section 2.2) There is one additional optional parameter for defining the url expiry in minutes

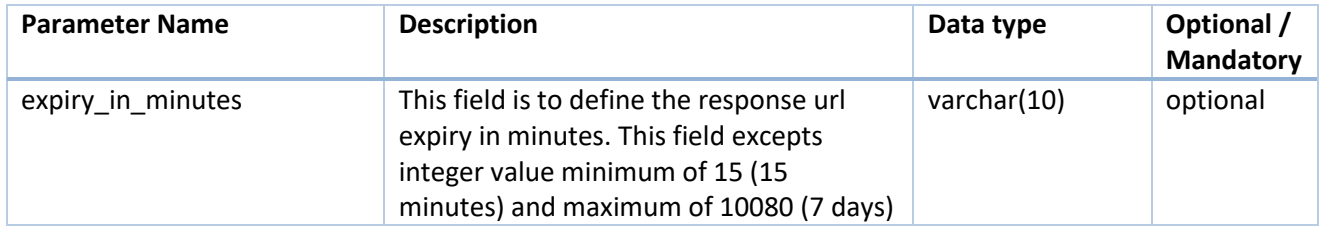

## <span id="page-11-1"></span>**3.3 Successful Response Parameters returned**

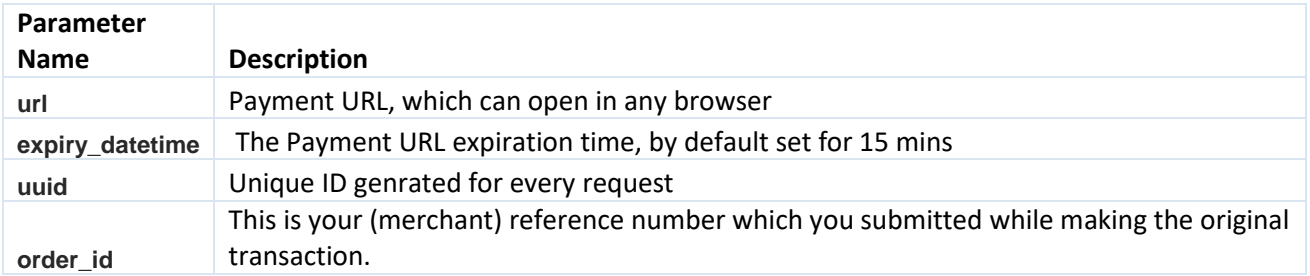

# <span id="page-12-0"></span>**4. PAYMENT STATUS API**

TraknPay provides an API which you can use to check the status of any prior transaction. You can use this to reconcile transactions. We strongly recommend that you make it a practice to use this for every transaction that was made. This serves two purposes:

- The response might not reach you due to network issues or other problems such as user clicking refresh button on their browser, etc.
- This also protects against any tampering, since you have a second fallback check here.

TraknPay offers a sophisticated API wherein you can apply "filters" on the resultset you want to retrieve. You can search our system by the transaction ID, or the order ID, or even by parameters such as date range, customer phone number, etc. You can also pass in various combinations of these parameters to get the resultset of your choice.

**Note**: Your designated server IP will need to be whitelisted by TraknPay for this API to work. If you receive errors such as "Unauthorized" while accessing this API, please contact your TraknPay relationship manager to get this fixed.

*URL: <https://biz.traknpay.in/v2/paymentstatus>*

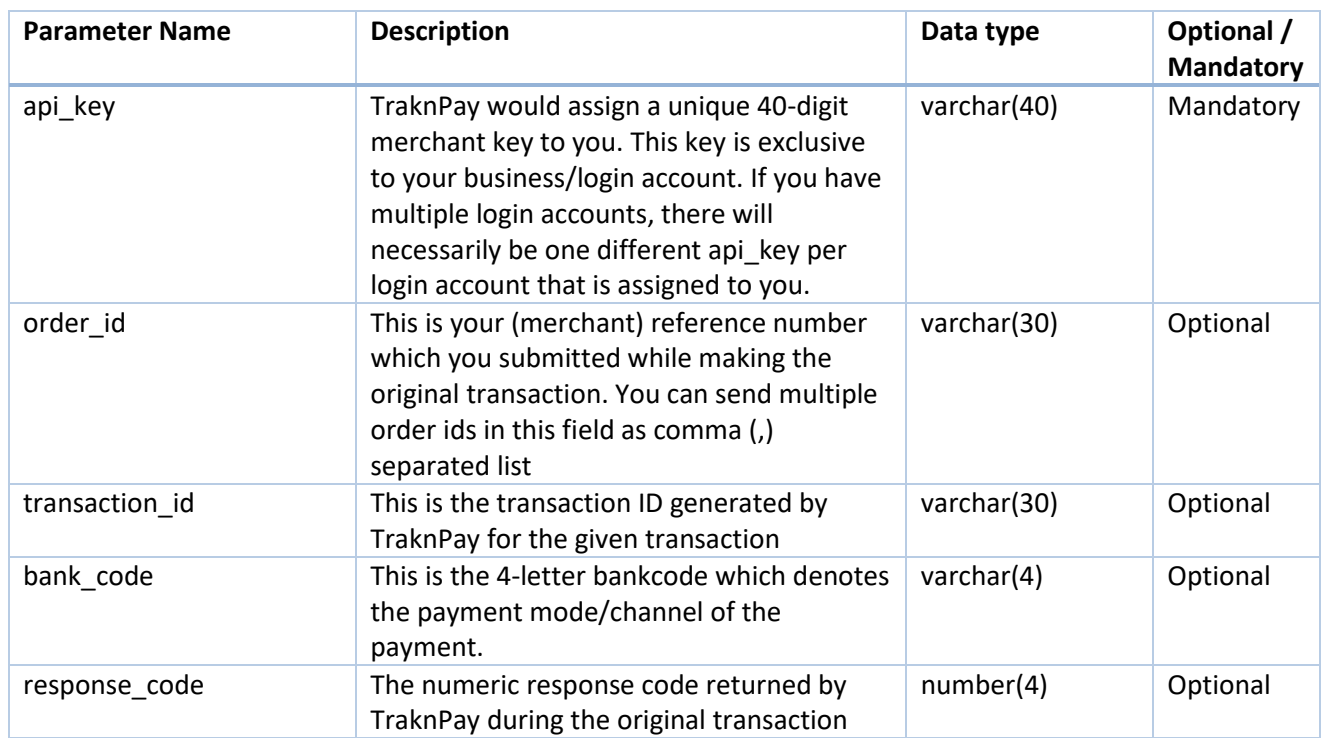

## <span id="page-12-1"></span>**4.1. Parameters to be POSTed**

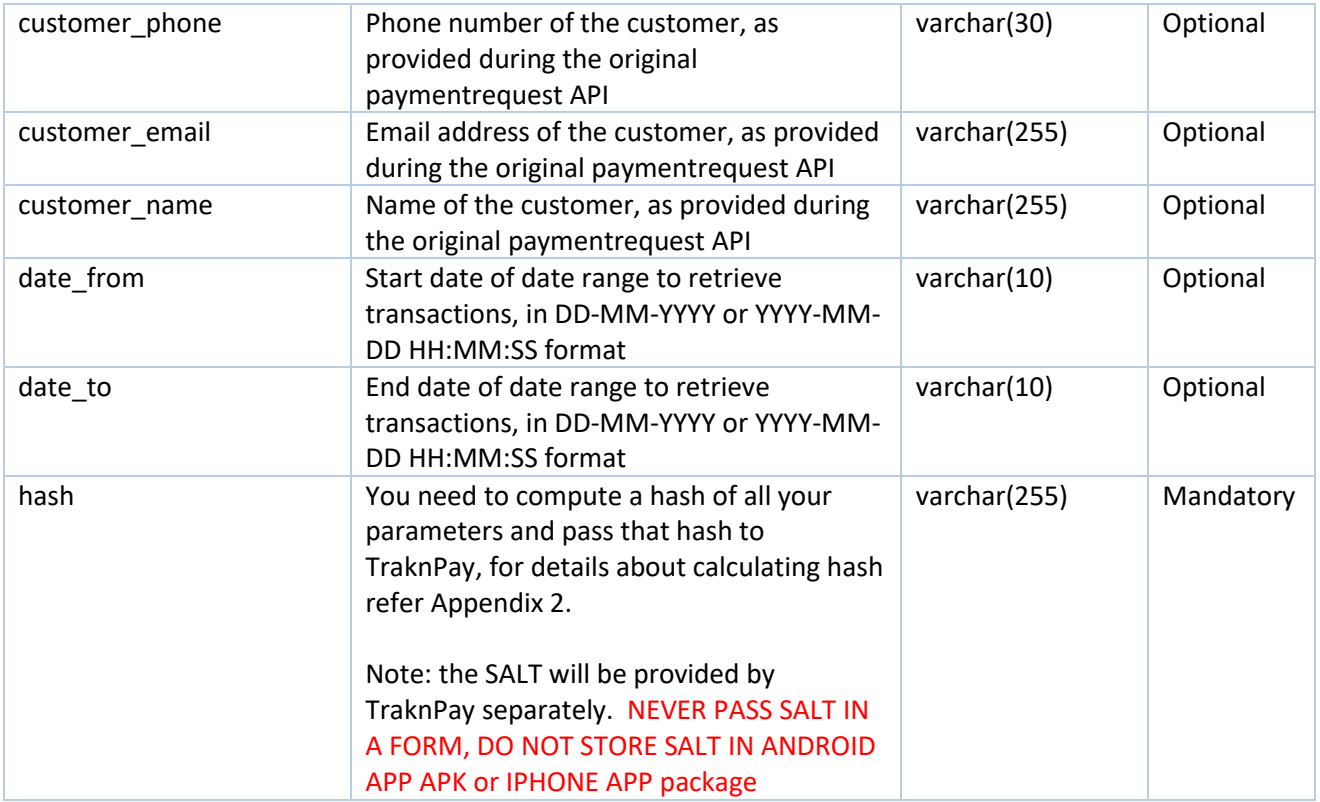

## <span id="page-13-0"></span>**4.2. Response Parameters**

On successful call to this API you will receive JSON response. You can read the JSON response and process it at your end. A few sample responses for given requests are provided below:

In case of success,

```
{
  "data": [
    {
       "transaction_id": "SFSBIN2783912661",
       "bank_code": "SBIN",
       "payment_mode": "Netbanking",
       "payment_channel": "State Bank of India",
       "payment_datetime": "2018-06-13 16:44:03",
       "response_code": 1000,
       "response_message": "FAILED",
       "authorization_staus": null,
       "order_id": "427641",
       "amount": "27.36",
       "amount_orig": "2.00",
```

```
 "tdr_amount": 21.49,
       "tax_on_tdr_amount": 3.87,
       "description": "Web Payment for 433487",
       "error_desc": "FAILED",
       "customer_phone": "9900990099",
       "customer_name": "sharathkumar hegde",
       "customer_email": "sharathkumar@example.com"
     },
 {
       "transaction_id": "HDVISC4291974106",
       "bank_code": "VISC",
       "payment_mode": "Credit Card",
```

```
 "payment_channel": "Visa",
```
 *"payment\_datetime": "2018-06-13 16:45:39",*

 *"response\_code": 0,*

```
 "response_message": "SUCCESS",
```
 *"authorization\_staus": "captured",*

 *"order\_id": "427643",*

 *"amount": "1.93",*

 *"amount\_orig": "1.90",*

 *"tdr\_amount": 0.03,*

```
 "tax_on_tdr_amount": 0,
```
 *"description": "Web Payment for 433489",*

```
 "error_desc": null,
```
 *"customer\_phone": "9900990099",*

 *"customer\_name": "sharathkumar hegde",*

 *"customer\_email": "sharathkumar@example.com"*

```
 }
 ],
```
# *"hash":*

```
"30FAAD865191B4064576F063177F0A4692C3DBBBF35D1A20463EAA449269C4715FD13528EA069B3A8
D5C25C62637ED825C297C2337CDC1CFB7FCD0D60DCFEB9D"
```

```
}
```
# In case of error,

```
{
  "error": {
   "code": 1001,
   "message": "The api key field is incorrect"
  }
}
```
In case there is no record present in our system for the combination of input, following error is returned

```
{
   "error": {
     "code": 1050,
     "message": "No data record found for the given input"
   }
}
```
In case there is no transaction id in our system for the order\_id, merchant\_order\_id or transaction\_id, following error is returned

```
{
   "error": {
     "code": 1028,
     "message": "No Transaction found"
  }
}
```
# **5. Refunds API**

<span id="page-16-0"></span>TraknPay provides a refund API which merchants can use to programmatically issue refunds instead of clicking the "refund" button in the TraknPay UI. This API can be invoked on any prior successful transaction. The transaction which is being refunded should be in either "paid" or "settled" state, or in "refunded" state (in case of partial amount refunds). Refunds can be either for the full amount paid by the customer, or any part of it.

The API needs a valid transaction ID as input.

**Note**: processing of refunds is subject to availability of funds in subsequent settlement cycles. This API will return a failure response in case sufficient funds are not available to process the refund.

## <span id="page-16-1"></span>**5.1. Refund request API**

*URL: <https://biz.traknpay.in/v2/refundrequest>*

#### **Request Parameters:**

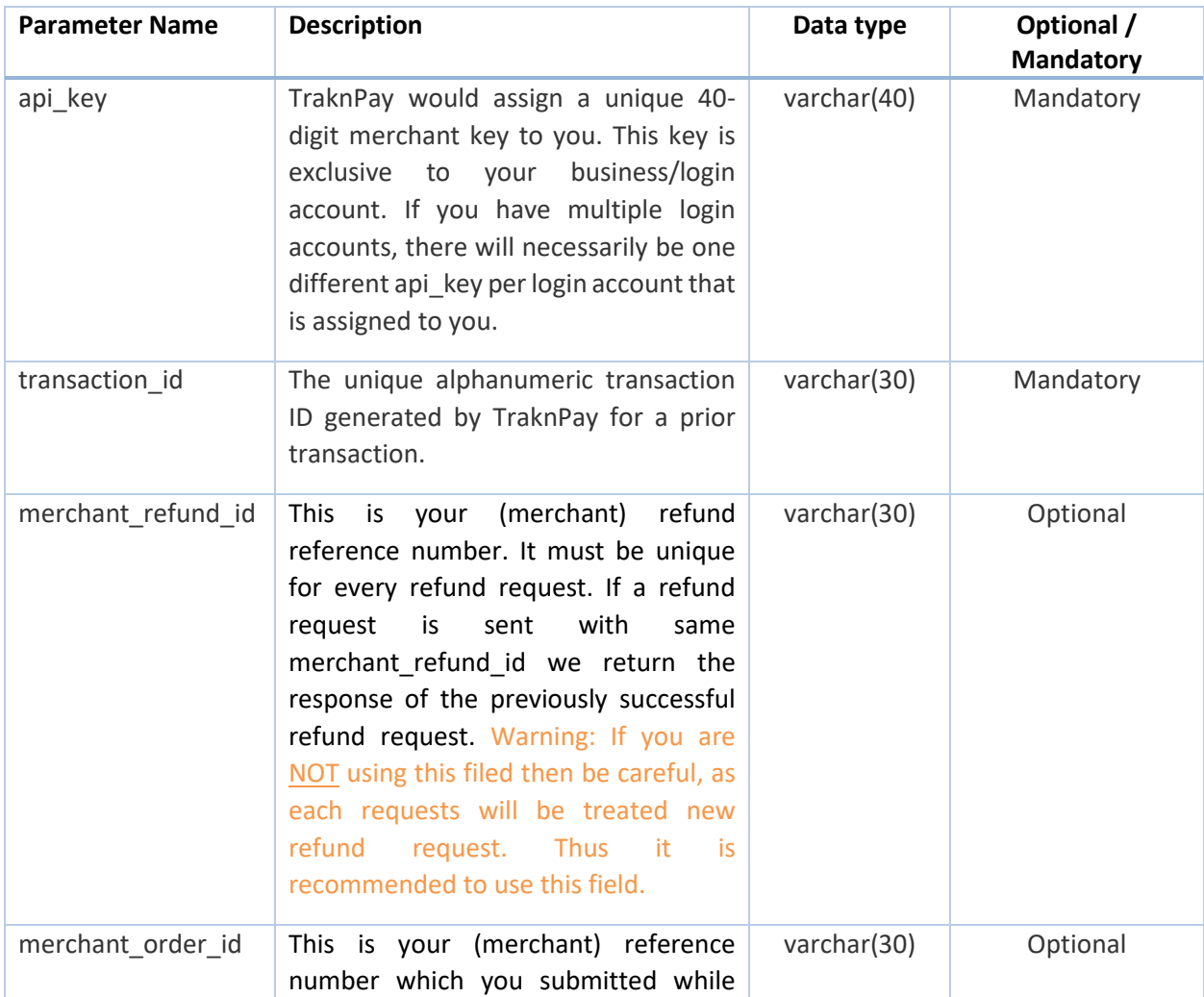

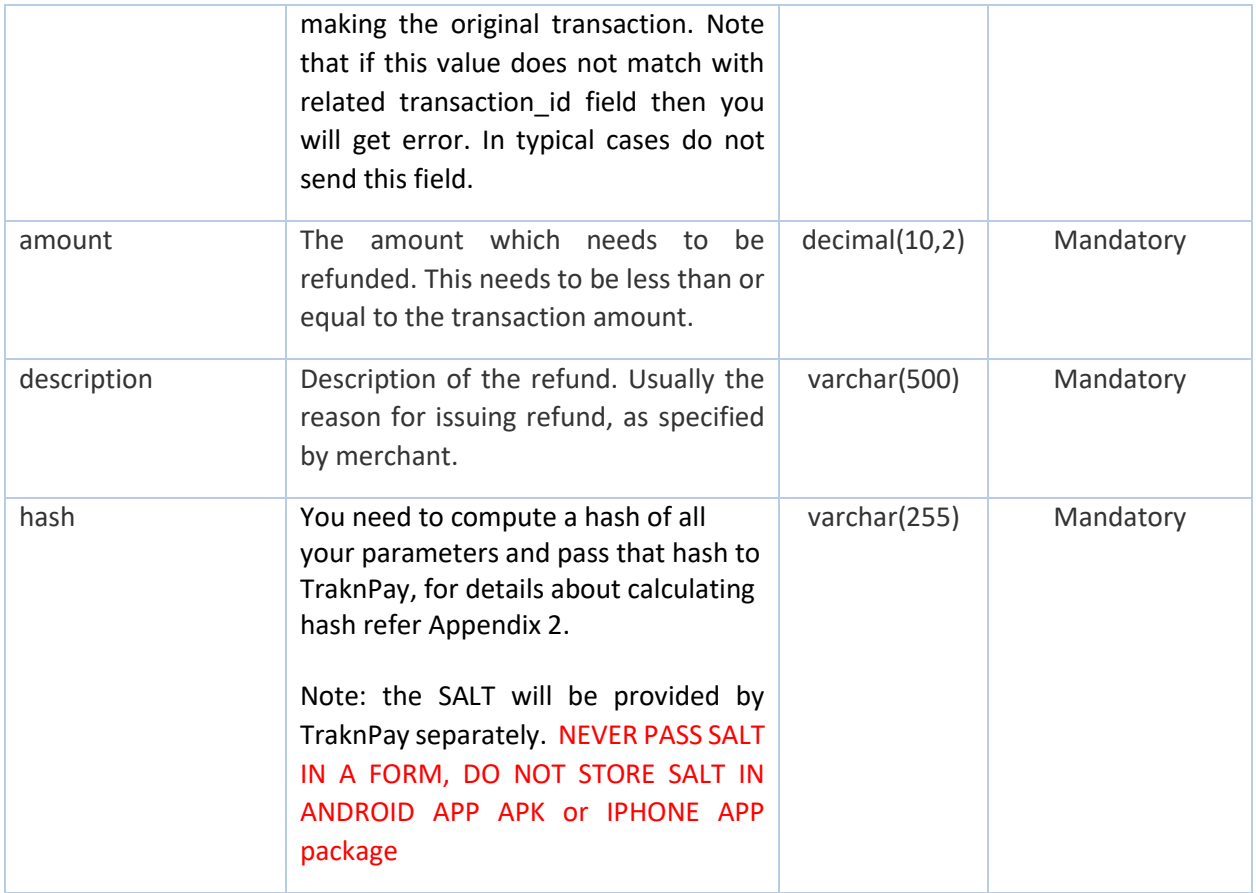

#### **Response Parameters:**

*{*

The output is a JSON which contains the error(s), if any, in validation, or a simple success message which confirms that the refund request has been accepted and will be processed during subsequent settlement cycle.

If the request is successfully processed response you will get a "*data*" block, and in case of failure you will see "*error*" block, you will not get "*data*" key in case of error.

In case of success, **NOTE:** that *refund\_reference\_no* is returned by the bank and it can be null in case refunds are not initiate by bank immediately, but is done at end of the day.

 *"data": { "transaction\_id": "HDVISC7472820193", "refund\_id": 4351, "refund\_reference\_no": null "merchant\_refund\_id": 76783\_R\_1, "merchant\_order\_id": 76783,*

 *} }*

# In case of error,

```
{
 "error": {
   "code": 1039,
  "message": "The refund amount is greater than transaction amount"
 }
}
```
# <span id="page-19-0"></span>**6. SPLIT API**

# <span id="page-19-1"></span>**6.1. SPLIT SETTLEMENT API**

## <span id="page-19-2"></span>**6.1.1. Split transaction before settlement API**

#### *URL: <https://biz.traknpay.in/v2/splitsettlementrequest>*

#### **Request Parameters:**

*{*

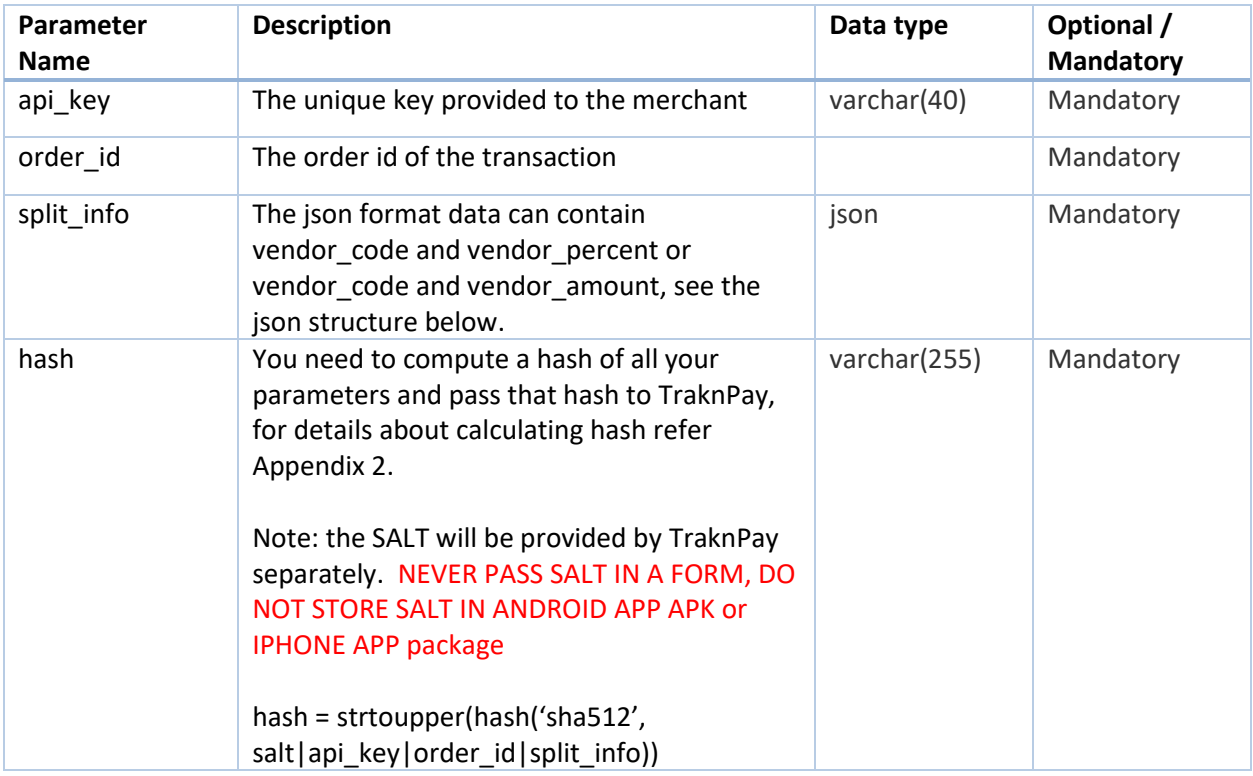

The split\_info parameter will be in json format as shown below:

```
"vendors":[
     {
          "vendor_code":"2VEN449",
          "split_amount_percentage":"80"
     },
     {
          "vendor_code":"XYZ123",
          "split_amount_fixed":"11"
     }
```
*] }*

#### **Response Parameters:**

The response will be in json format as show below:

In case of success,

*{*

```
{
     "data": {
         "message": "The split settlement request is successful."
     }
}
```
In case of total split percentage or amount exceeds 100% or total settlement amount

```
{
     "error": {
         "code": 1024,
        "message": "Sum of split amount should be less than or equal 
to settlement amount."
    }
}
```
In case of vendor code invalid or not approved

```
 "error": {
         "code": 1007,
         "message": "One or more Codes is either not added or not 
approved."
    }
}
```
# <span id="page-21-0"></span>**7. VENDOR API**

# <span id="page-21-1"></span>**7.1. Add Vendor API**

#### *URL[: https://biz.traknpay.in/v2/addvendor](https://biz.traknpay.in/v2/addvendor)*

This API allows the merchant to register new vendors with the TraknPay system. These vendors can also be added manually from the TraknPay dashboard.

When a vendor is added, it is "non-approved" by default. TraknPay will approve the vendors separately. This is for security purposes.

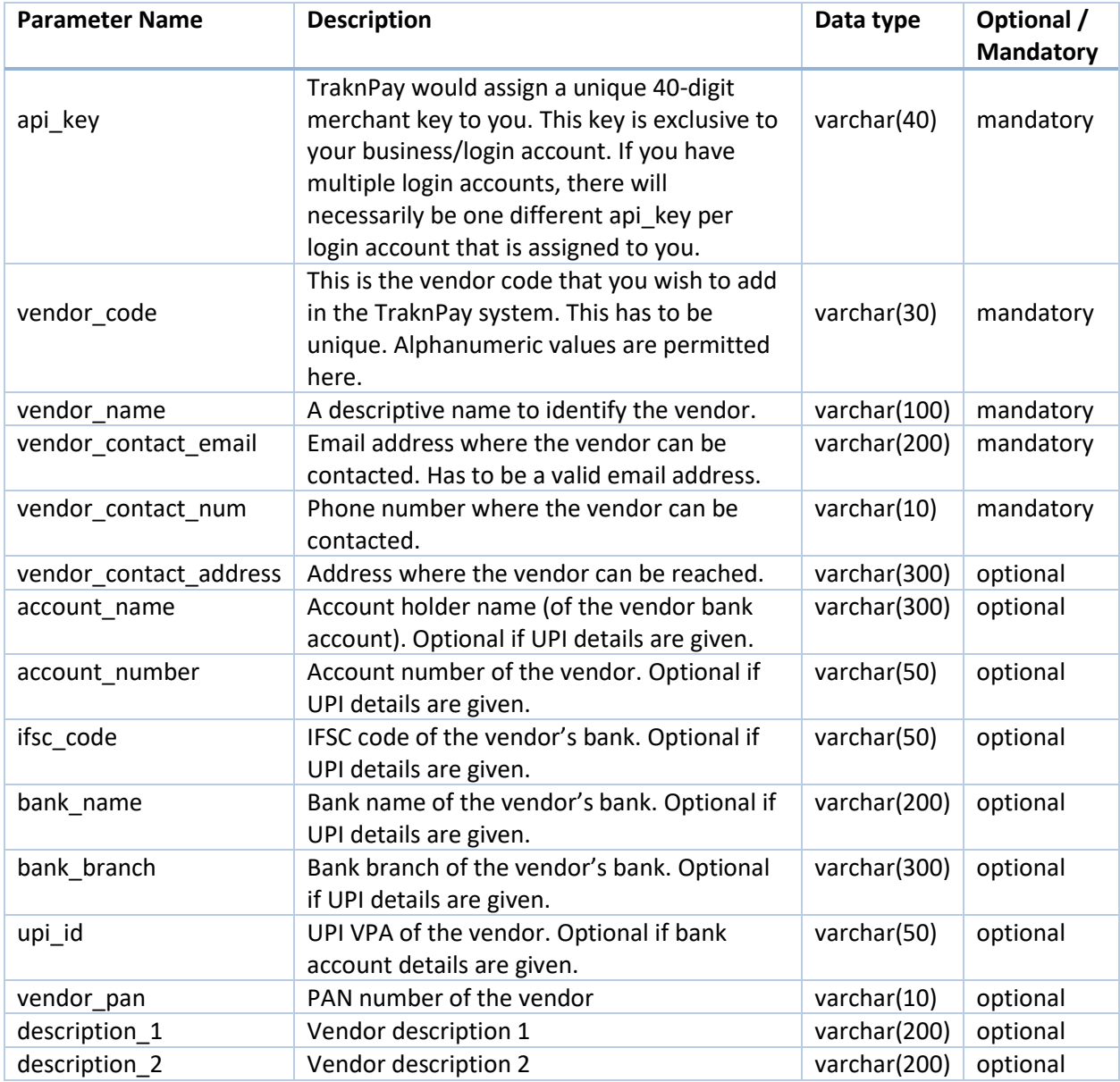

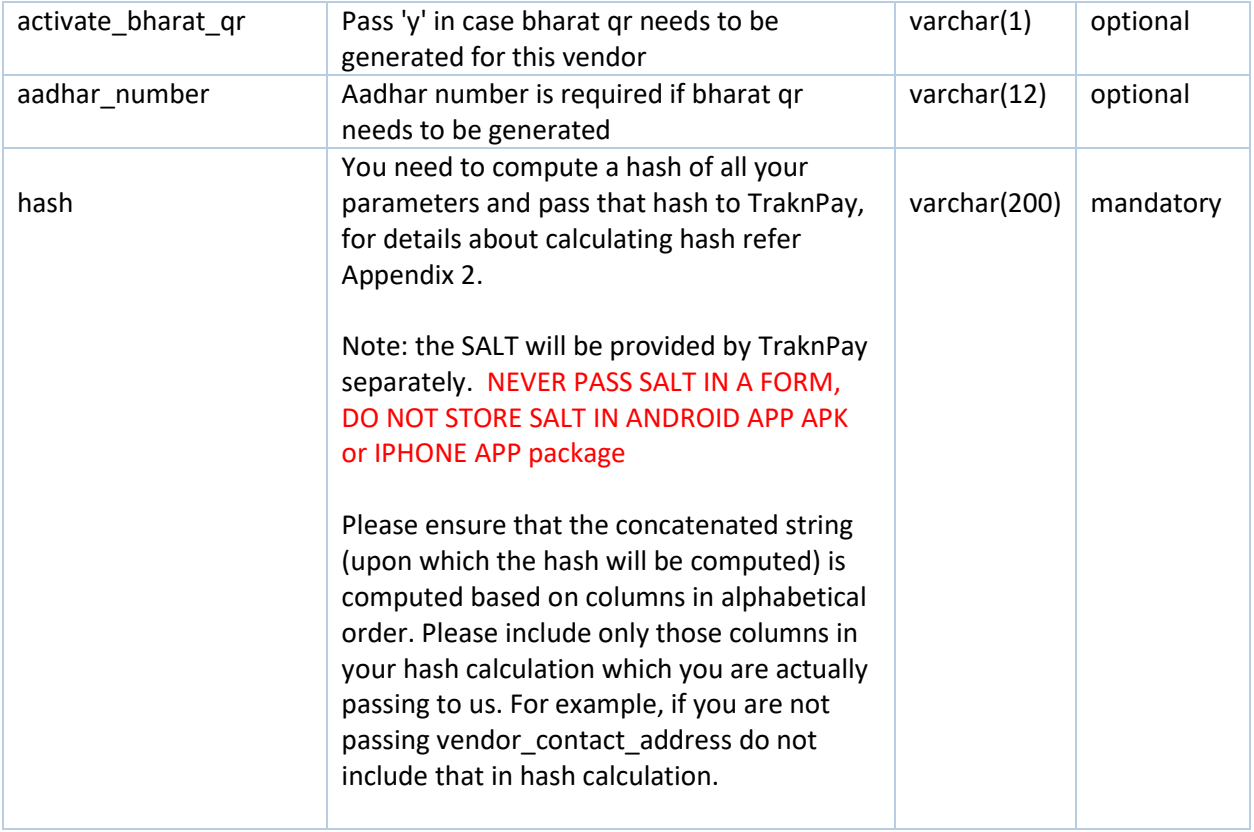

**Note:** This API will return error if the vendor already exists in the system AND is active. If an inactive/disapproved vendor exists, this API will update the details for that vendor code.

The response will be in json format as show below:

In case of success,

```
{
     "data": {
         "code":"SUCCESS",
         "account_id":0026,
         "message": "Vendor is added Successfully"
         "static_qr_code": "0002010102110216407758000003774806
1661004600000385150821hdfc000000162713126410010A0000005240116yap94026@
equitas02031.027230010A00000052401059402628300010A00000052401121234123
412345204739953033565802IN5907abc
pay6032bangalore610656000162120708940260012314D41"
     }
}
```

```
In case vendor already exists
```

```
{
     "error": {
         "code": 1024,
```

```
 "message": "Vendor code already exists"
     }
}
```
## <span id="page-23-0"></span>**7.2. Modify Vendor API**

#### *URL: <https://biz.traknpay.in/v2/modifyvendor>*

Pre-existing vendors in the system can be modified using this API. This API works on approved as well as non-approved vendors. However, any modification to a pre-existing active vendor will immediately disapprove that vendor, automatically. If the vendor that is being modified does not exist, the API will return an error and will NOT automatically add the vendor. This will change the default account for the vendor

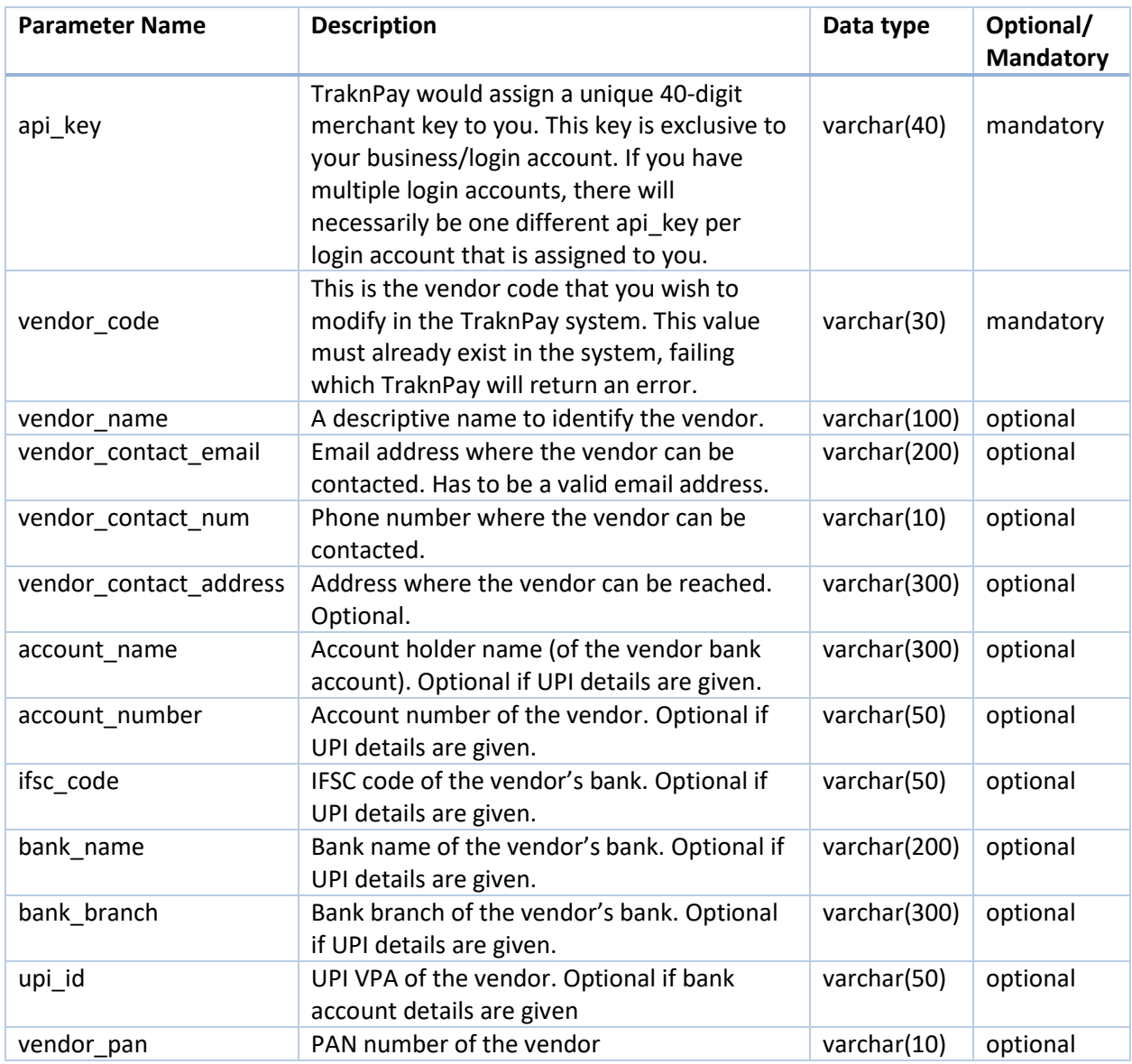

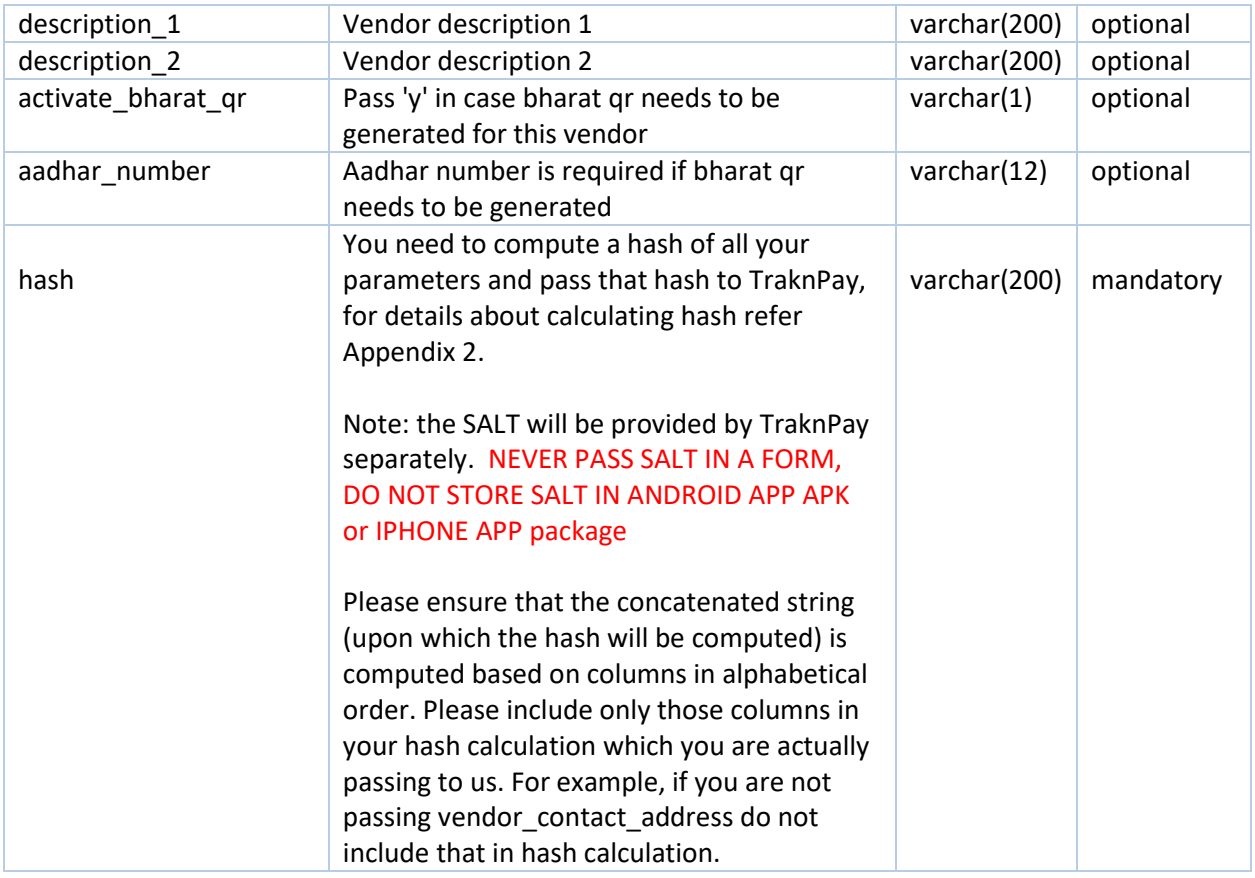

The response will be in json format as show below: In case of success,

```
{
     "data": {
         "code":"SUCCESS",
         "message": " Vendor Details Updated Successfully"
     }
}
```
## <span id="page-24-0"></span>**7.3. Add Vendor Accounts API**

#### *URL: <https://biz.traknpay.in/v2/addvendoraccount>*

Multiple accounts can be added to pre-existing vendors in the system using this API. This API works on approved as well as non-approved vendors. If the vendor that is being given does not exist, the API will return an error and will NOT automatically add details to the vendor.

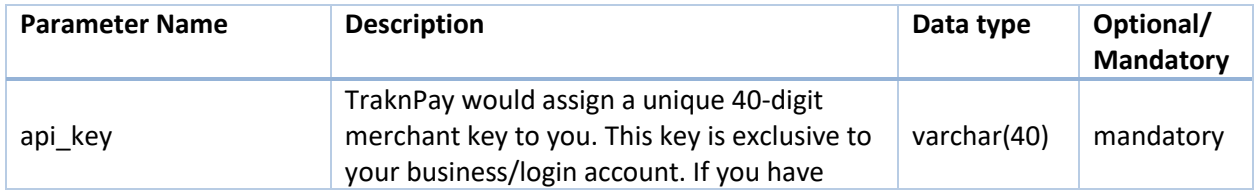

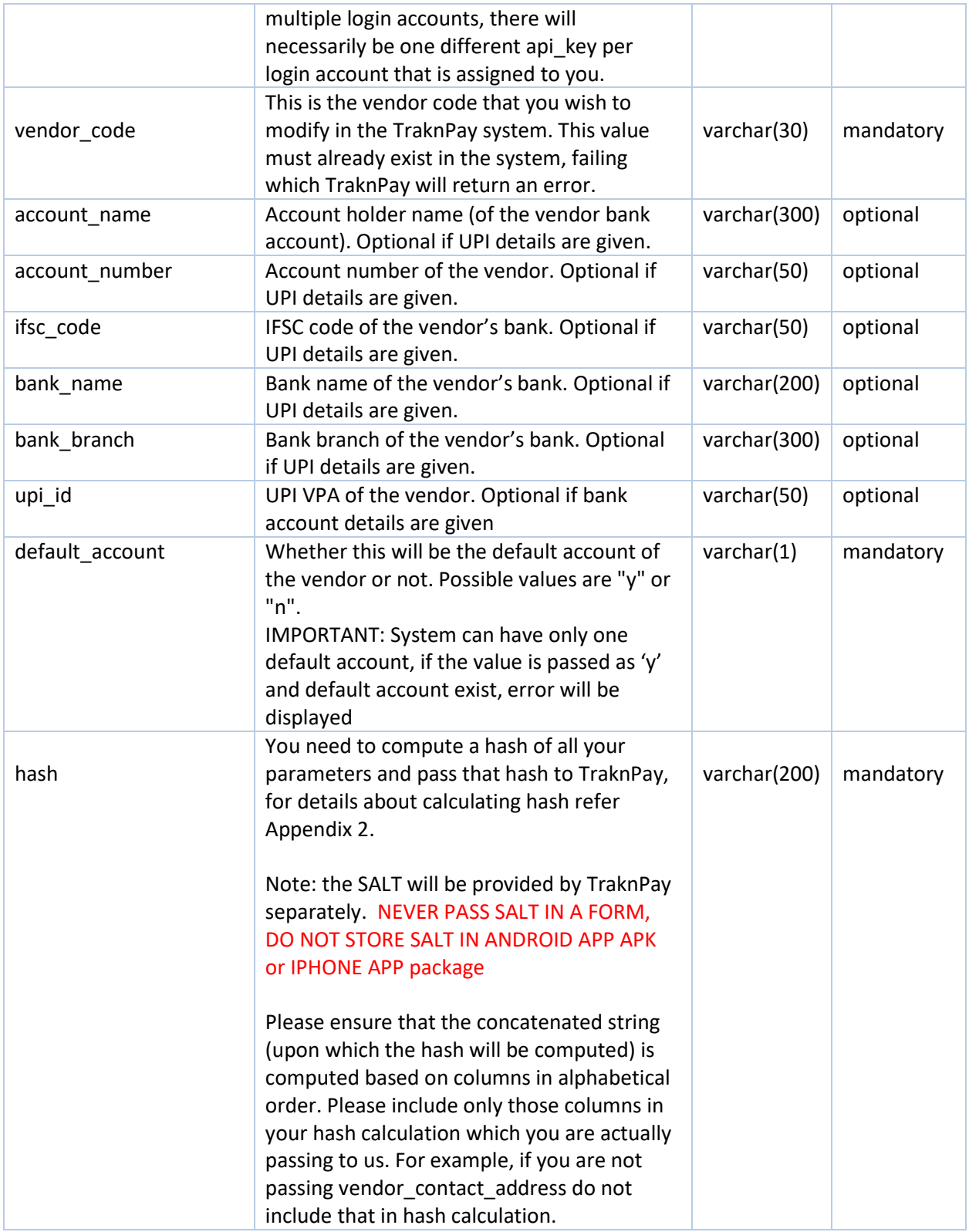

The response will be in json format as show below:

#### In case of success,

```
{
     "data": {
         "code":"SUCCESS",
         "account_id":"12313",
         "message": " Vendor account is added Successfully"
     }
}
```
## <span id="page-26-0"></span>**7.4. Delete Vendor API**

#### *URL: <https://biz.traknpay.in/v2/deletevendor>*

This API can be used to delete a pre-existing vendor from the TraknPay system. Subsequent to deletion, there can be no further split payments to this vendor. Importantly, deletion of a vendor will NOT impact pending payouts to the vendor. Any pending settlements will still occur

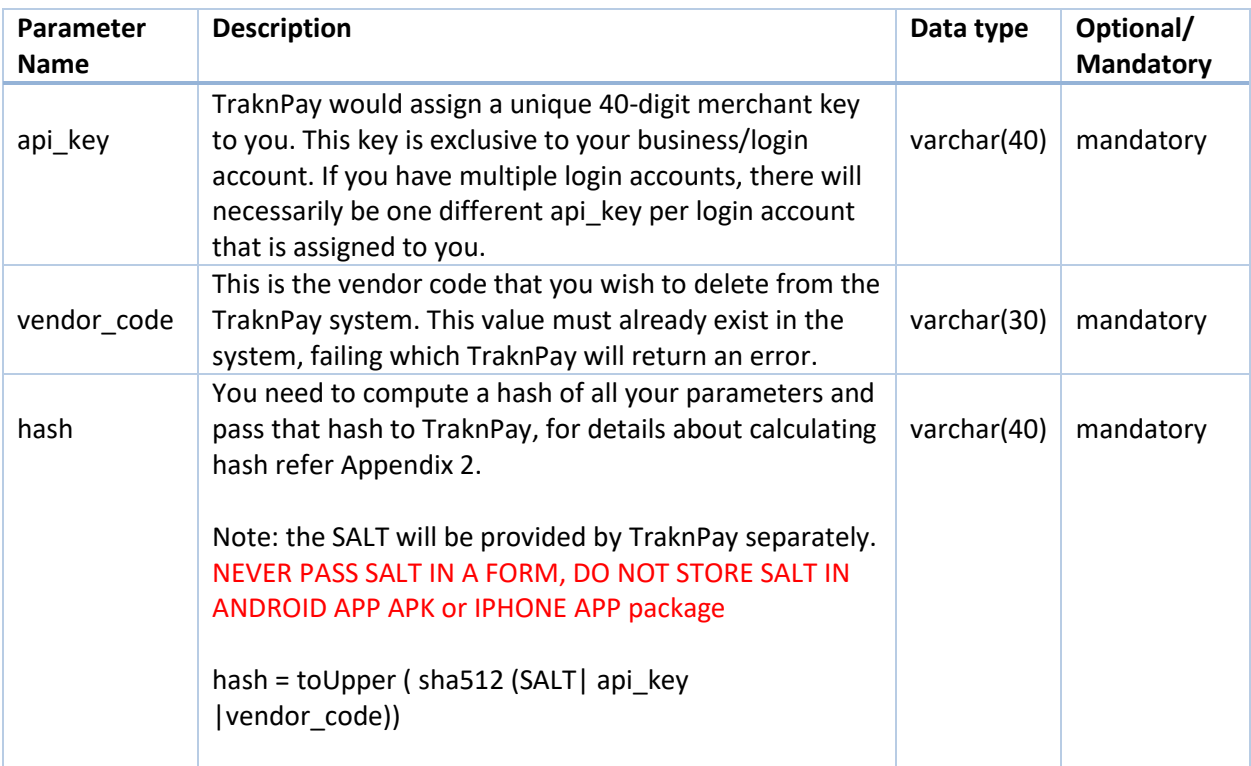

This API can be used to delete a pre-existing vendor from the TraknPay system. Subsequent to deletion, there can be no further split payments to this vendor. Importantly, deletion of a vendor will NOT impact pending payouts to the vendor. Any pending settlements will still occur The response will be in json format as show below:

In case of success,

```
{
     "data": {
         "code":"SUCCESS",
```

```
 "message": " Vendor is deleted Successfully"
     }
}
```
## <span id="page-27-0"></span>**7.5. Get Vendor API**

#### *URL: <https://biz.traknpay.in/v2/vendorstatus>*

This API can be used to delete a pre-existing vendor from the TraknPay system.

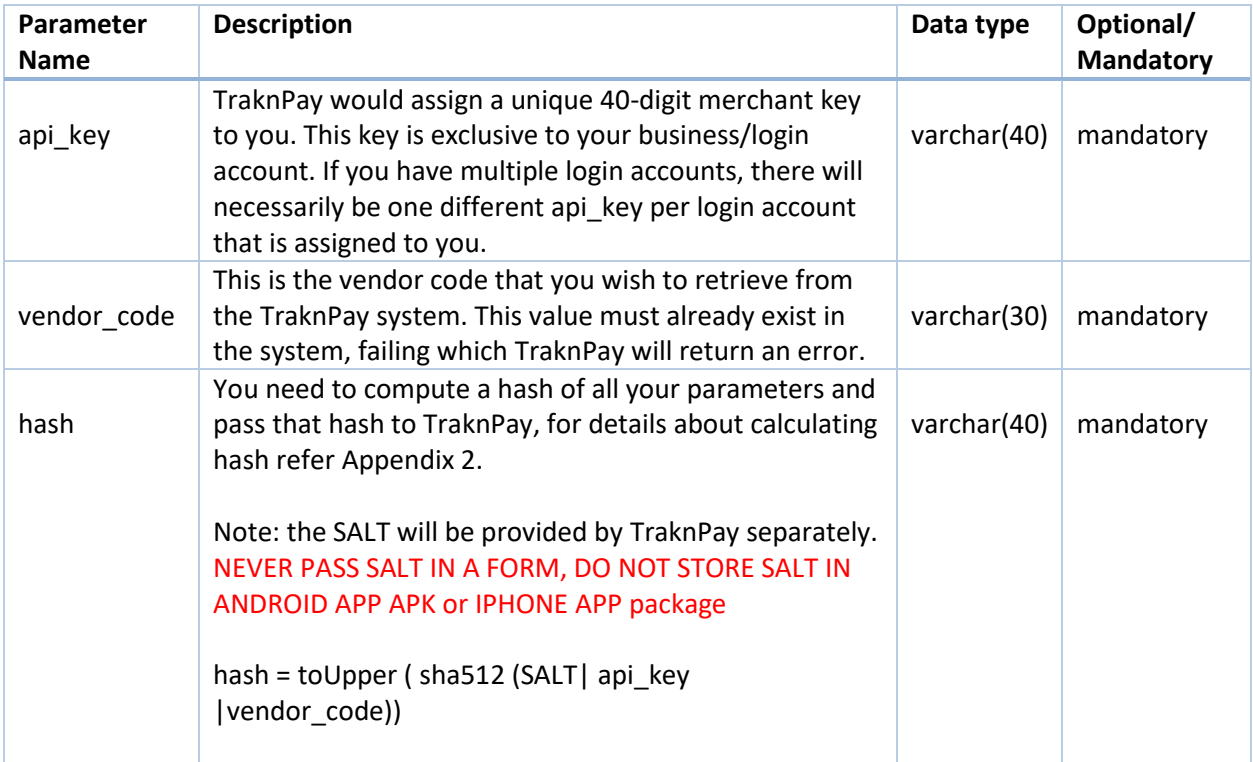

This API can be used to get details of a pre-existing vendor from the TraknPay system.

The response will be in json format as show below:

```
In case of success,
```
*{*

```
 "data": {
     "vendor_code": "5d1ee6743a3asd2d476a669b",
     "vendor_name": "Sindhu",
     "vendor_contact_email": "sharathkumar@example.com",
     "vendor_contact_num": "9900990099",
     "vendor_contact_address": "Domlur, Indira Nagar, Bangalore",
     "vendor_pan": "ARSPH1234Q",
     "vendor_approved": "y",
     "vendor_split_percentage": null,
     "vendor_split_amount": null,
```

```
 "earliest_settlement_time_frame": null,
         "latest_settlement_time_frame": null,
         "vendor_logo": null,
         "qr_code": 
"data:image/png;base64,iVBORw0KGgoAAAANSUhEUgAAAJMAAACTAQMAAACwK7lWAAA
ABlBMVEX///8AAABVwtN+AAAAAXRSTlMAQObYZgAAAAlwSFlzAAAOxAAADsQBlSsOGwAA…
……vRou3ed6h+OmH3Ch8fMD+wfnU1Eyj4zFVQAAAABJRU5ErkJggg==",
         "bank_accounts": [
 {
                 "account_id": 3288,
                 "account_name": "Dummy",
                 "account_number": "1000000001",
                 "ifsc_code": "UTIB0000003",
                 "bank_name": "Dummy Bank",
                 "bank_branch": "Demo Road",
                "upi_id": null,
                 "bank_approved": "y",
                 "default_account": "y"
 }
 ]
 }
}
```
## <span id="page-29-0"></span>**8. SETTLEMENT APIs**

## <span id="page-29-1"></span>**8.1. Get Settlements API**

*URL: <https://biz.traknpay.in/v2/getsettlements>*

This API allows a merchant to programmatically access the status of any of his past settlements and other pertinent information pertaining to a prior settlement. If this API returns a blank bank\_reference\_number, it means the amount is not yet settled. If the API returns no data, it means that the system has not calculated settlements yet, you would need to re-check after 12:30 AM.

Please note that this API will not provide any information for failed transactions since, there can be no settlement for a failed transaction. To obtain information about failed transactions, use the payment status API described in an earlier section.

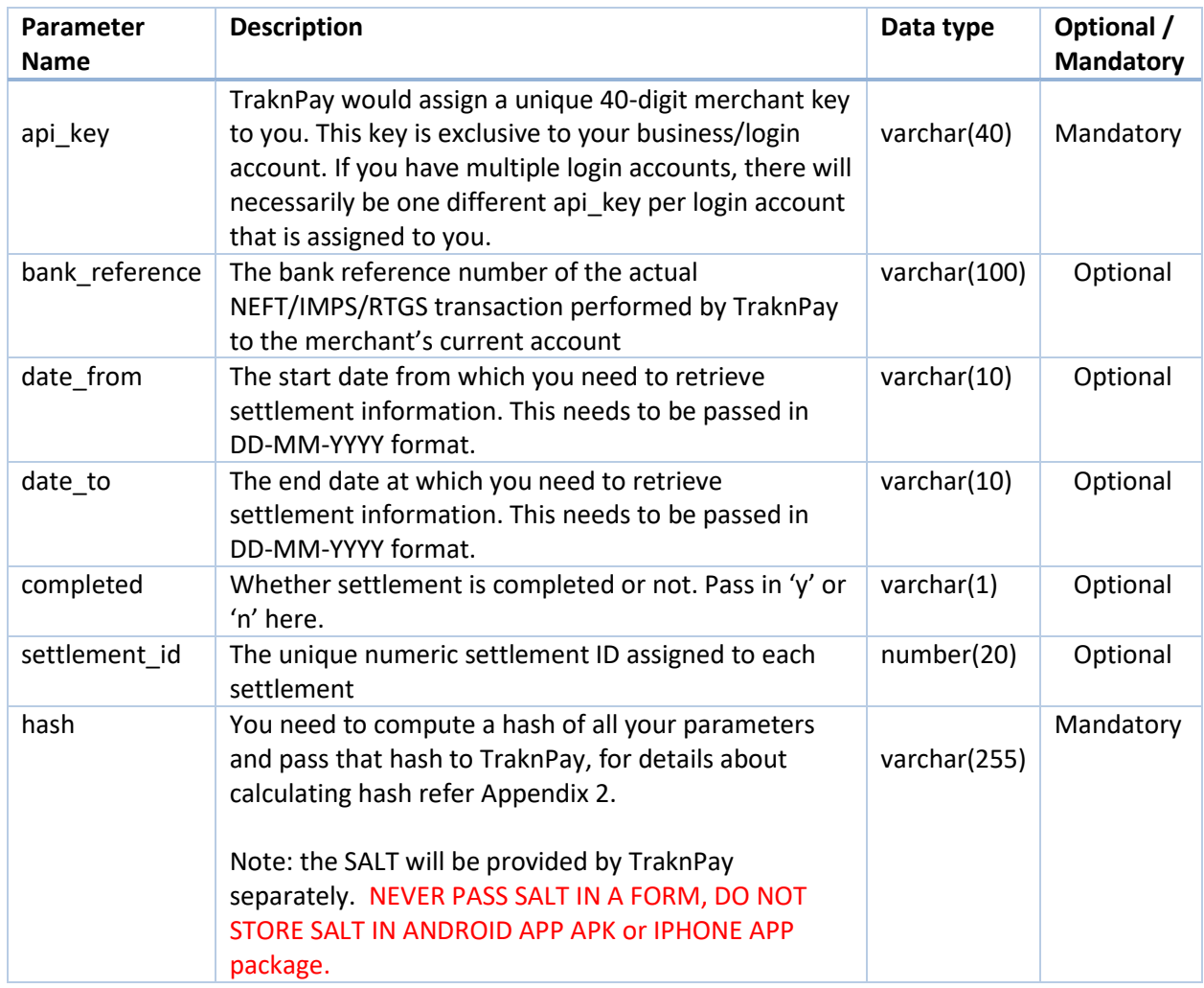

# <span id="page-29-2"></span>**8.1.1. Parameters to be POSTed in Request**

This API returns a JSON in the following format:

```
{
   "data": [
 {
       "settlement_id": 10075,
       "bank_reference": "710061536126",
       "payout_amount": "2.06",
       "completed": "y",
       "account_name": "Tester Sharma",
       "account_number": "50100012341231",
       "ifsc_code": "HDFC0000002",
       "bank_name": "HDFC BANK",
       "bank_branch": "CMH RD, INDIRA NAGAR BRANCH",
       "settlement_datetime": "2017-02-20 16:31:28",
       "sale_amount": "3.00",
       "chargeback_amount": "0.00",
       "refund_amount": "0.00"
     }
   ],
   "hash": 
"684CDA22F7A429D68281444A8F6809A5FEFEA7A055258984E129554AC359C956E58E36B67A4EB9F948
1E616888E722DDB95A81EFBED4416B24F19E3126077F5E"
}
```
In case there is no record found in the system for the combination of input parameter, following error is returned

```
{
  "error": {
   "code": 404,
   "message": "No record found"
  }
}
```
## <span id="page-30-0"></span>**8.2. Get Settlement Details API**

*URL: <https://biz.traknpay.in/v2/getsettlementdetails>*

This API allows a merchant to programmatically access the status of any of his past **settlement details** (transaction level settlements).

Please note that this API will not provide any information for failed transactions since by definition, there can be no settlement for a failed transaction. To obtain information about failed transactions, use the payment status API described in an earlier section.

# <span id="page-31-0"></span>**8.2.1. Parameters to be POSTed in Request**

![](_page_31_Picture_226.jpeg)

This API returns a JSON in the following format:

*{ "data": [ {*

```
 "transaction_id": "HDMASC2746901262",
       "order_id": "225495",
       "settlement_id": 27837,
       "bank_reference": "710061536126",
       "settlement_datetime": null,
       "customer_name": "Tester",
       "customer_email": "tester@example.com",
       "customer_phone": "8050603774",
       "completed": "y",
       "description": "Settlement for Rs. 2.06 paid through transaction ID HDMASC2746901262 on 2017-
09-28 13:36:19 for merchant hotel booking",
       "gross_transaction_amount": "2.06",
       "payment_mode": "Credit Card",
       "payment_channel": "Master",
       "applicable_tdr_percent": "3.00",
       "applicable_tdr_fixed_fee": "0.00",
       "percent_tdr_paid_by_merchant": "0",
       "tdr_amount": "0.06",
       "tax_on_tdr_amount": "0.00",
       "amount_reimbursed": "2.00"
  }
 ],
  "hash": 
"D2EFF4776D973DA46563DA0F80139B84AFED77C58496A34DD0D653272A0EE1E5D09F4C94AD439451
2B16341A5A44906B4B10FF5B6AA1F03DE98A164B39881C4E"
}
```
In case there is no record found in the system for the combination of input parameter, following error is returned

```
{
  "error": {
   "code": 404,
   "message": "No record found"
  }
}
```
# <span id="page-33-0"></span>**9. CHALLAN PAYMENT API**

## <span id="page-33-1"></span>**9.1. Request challan payment API**

#### *URL[: https://biz.traknpay.in/v1/requestchallan](https://biz.traknpay.in/v1/requestchallan)*

This API allows the merchant to create a link which can be sent to customers by email and/or SMS. This link allows the customer to make easy payments without data entry hassles.

On clicking this link, the customer is taken directly to a confirmation page where he can verify his details (email ID, name and amount), and on confirmation, he is taken to the payment page.

![](_page_33_Picture_156.jpeg)

## <span id="page-33-2"></span>**9.2. Request challan payment API url**

#### *URL: <https://biz.traknpay.in/v1/generatechallanurl>*

This API allows the merchant to create a url which can be sent to customers by email and/or SMS. This url allows the customer to make easy payments without data entry hassles.

On clicking above url, the customer is taken directly to a confirmation page where he can verify his details (email ID, name and amount), and on confirmation, he is taken to the payment page.

#### *Request parameters are as following:*

![](_page_34_Picture_219.jpeg)

#### *Response from this API will be in JSON format:*

On successful call to this API you will receive JSON response in following format.

```
{
   "data": {
     "url": "http://biz.localhost.com/challan/b39b0596-73c4-4b7e-b63d-
bbc13361e044",
     "uuid": "b39b0596-73c4-4b7e-b63d-bbc13361e044",
     "tnp_id": 81600
   }
}
```
**data** - successful response will have "**data**" tag.

**url** - this is the url what can be distributes as suitable.

**uuid** - this is the unique identifier for this request.

**tnp\_id** - this is another unique identifier that can be used for getting the transaction details using paymentStatusById API.

On failure json response is as following:

```
{
   "error": {
     "code": 221,
     "message": "GEN-UNAUTHORIZED - The api key field is incorrect"
   }
}
```
**error** - erred response will have "**error**" tag.

**code** - this is error category code **message** - this is more descriptive error tag and error message. *List of error codes and corresponding messages:*

![](_page_35_Picture_61.jpeg)

# <span id="page-36-0"></span>**10. Server to Server Call Back (Web hooks)**

## <span id="page-36-1"></span>**10.1. Server to server response on Payment**

To get server to server response, add callback URL in parameter named "Payment Callback URL" in settings tab of th[e https://biz.traknpay.in](https://biz.traknpay.in/) dashboard. If this is not found contact TraknPay to set this up for you.

Whenever there is a successful payment done by your customer apart from receiving success or failure message on customers' browser, following response parameters are also posted to the mentioned callback URL.

![](_page_36_Picture_215.jpeg)

These are very same response that we send as response to **paymentrequest** API.

#### <span id="page-37-0"></span>**10.2. Server to server response on Settlement**

To get server to server response, add callback URL in parameter named "Settlement Callback URL" in settings tab of th[e https://biz.traknpay.in](https://biz.traknpay.in/) dashboard. If this is not found contact TraknPay to set this up for you.

Whenever there is a successful settlement done by traknpay to your bank account apart from receiving success or failure email message, following response parameters are also posted to the mentioned callback URL.

![](_page_37_Picture_116.jpeg)

These are very same response that we send as response to **getsettlements** API.

# <span id="page-38-0"></span>**11. Saved Card Token API.**

## <span id="page-38-1"></span>**11.1. Parameters to be POSTed in the Request**

#### *URL: <https://biz.traknpay.in/v2/getsavedcardtokens>*

This API is used to get saved card details of the customer for particular merchant.

| <b>Parameter</b><br><b>Name</b> | <b>Description</b>                                                                                                    | Data type    | Optional/<br><b>Mandatory</b> |
|---------------------------------|----------------------------------------------------------------------------------------------------|--------------|-------------------------------|
| api_key                         | TraknPay would assign a unique 40-digit merchant key<br>to you. This key is exclusive to your business/login<br>account. If you have multiple login accounts, there will<br>necessarily be one different api key per login account<br>that is assigned to you. | varchar(40)  | mandatory                     |
| phone                           | Phone number of the person in whose name the card<br>details are stored                                                                                                    | varchar(10)  | mandatory                     |
| email                           | Email ID of the person in whose name the card details<br>are stored                                                                                                    | varchar(100) | mandatory                     |
| hash                            | You need to compute a hash of all your parameters and<br>pass that hash to TraknPay, for details about calculating<br>hash refer Appendix 2.<br>Note: the SALT will be provided by TraknPay separately.<br>NEVER PASS SALT IN A FORM, DO NOT STORE SALT IN     | varchar(40)  | mandatory                     |
|                                 | ANDROID APP APK or IPHONE APP package                                                                                                    |              |                               |
|                                 | hash = toUpper (sha512 (SALT) api_key   email  <br>phone))                                                                                                    |              |                               |

*Request parameters are as following:*

*Response from this API will be in JSON format:*

On successful call to this API you will receive JSON response in following format.

```
{
   "data": [
     {
       "session_id": "58e620a7a1abc6.97930154",
       "token": "b8dd4590-6b7c-4013-9067-e5a25bc6d812",
       "card_number": "528945******3787"
     },
     {
       "session_id": "58e620a7a1abc6.97930154",
       "token": "7169e21f-beae-4449-b365-41be1dc5630e",
       "card_number": "607432******6800"
     }
  ],
```

```
 "hash": 
"C2933D730B00D4F1AAC6FFF1BCDFB1648522AAEDD09E9634919B4501E4CAF873E4448
B063E6D2D5C238243272E37E494A455CD14A8461F04FFB0CC257E6E1C2A"
}
```
**data** - successful response will have "**data**" tag.

**session\_id** - this is the session\_id which has to be sent while using tokenized payment request api. **token** - this is the unique identifier for this particular card details. **card\_number** - this is the saved card number in masked form

On failure json response is as following:

```
{
   "error": {
      "code": 404,
      "message": "No saved card details found"
   }
}
error - erred response will have "error" tag.
code - this is error category code
```
**message** - this is more descriptive error tag and error message.

39

# <span id="page-40-0"></span>**12. Tokenized Payment Request**

# <span id="page-40-1"></span>**12.1. Parameters to be POSTed in Transaction Request**

![](_page_40_Picture_266.jpeg)

![](_page_40_Picture_267.jpeg)

![](_page_41_Picture_192.jpeg)

Here is a sample HTML page that you can use to test the API before actually doing the integration: *<html>*

```
<head> </head>
```
#### *<body>*

```
 <form action="https://biz.traknpay.in/v1/paymentrequest" 
name="payment" method="POST">
         <input type="hidden" value="f141a2b3c-12ab-41s0-bd4e-
de123456d4ff" name="api_key"/>
         <input type="hidden" 
value="http://www.yoursite.com/payment_return_url" name="return_url"/>
         <input type="hidden" value="TEST" name="mode"/>
         <input type="hidden" value="00568" name="order_id"/>
         <input type="hidden" value="100" name="amount"/>
         <input type="hidden" value="INR" name="currency"/>
         <input type="hidden" value="Some details about the 
transaction" name="description"/>
         <input type="hidden" value="karmendra" name="name"/>
         <input type="hidden" value="your_email_id@example.com" 
name="email"/>
         <input type="hidden" value="9900990099" name="phone"/>
         <input type="hidden" value="245. 2nd Main" 
name="address_line_1"/>
         <input type="hidden" value="RT Nagar" name="address_line_2"/>
         <input type="hidden" value="Bengaluru" name="city"/>
         <input type="hidden" value="Karnataka" name="state"/>
         <input type="hidden" value="560037" name="zip_code"/>
         <input type="hidden" value="India" name="country"/>
         <input type="hidden" value="" name="udf1"/>
         <input type="hidden" value="" name="udf2"/>
         <input type="hidden" value="" name="udf3"/>
         <input type="hidden" value="" name="udf4"/>
         <input type="hidden" value="" name="udf5"/>
         <input type="hidden" value="12345" name="session_id"/>
         <input type="hidden" value="abcdfef.987563" name="token"/>
         <input type="hidden" value="123" name="cvv"/>
```

```
 <input type="hidden" value="" name="hash"/>
         <button style="color: #fff; background-color: #5cb85c;border-
color: #4cae4c;display: inline-block; padding: 6px 12px; border: 1px
solid transparent;"> SUBMIT </button>
     </form>
</body>
</html>
```
#### <span id="page-42-0"></span>**12.2. Response Parameters**

Please refe[r section 2.3](#page-8-0) for the response parameters posted by TraknPay.

# **13. SEAMLESS PAYMENT REQUEST API**

<span id="page-43-0"></span>In case you perform the normal payment integration process as outlined earlier in the document, the customer will necessarily be redirected to the TraknPay payment page wherein he will be required to enter his card details or select the appropriate bank/payment instrument (such as wallets etc.) with which he would like to make the payment.

If you would like your customer to perform the bank selection and/or enter his card information on your site, without using the TraknPay payment page, this can be achieved using the seamless payment request API. TraknPay would provide you a list of appropriate bankcodes which you would be required to pass along with the payment request. These bankcodes are available in Appendix 3 of this document.

Please note that in order to use our seamless payment request API you would need to be PCI-DSS compliant. For more information on PCI compliance, or if you would like us to assist you in your PCI compliance efforts, please contact your TraknPay relationship manager.

## <span id="page-43-1"></span>**13.1. Steps for Integration**

- You need to submit a POST REQUEST to our server, at the below mentioned URL URL https://biz. traknpay.in/v2/paymentseamlessrequest
- Note: hash is a mandatory parameter. If your hash is not properly calculated or does not match for whatever reason, we will not be able to process the payment. The usage of hash is explained in subsequent sections.
- When you submit your transaction request to TraknPay, we assign a transaction ID to you.
- The customer is automatically redirected to the appropriate bank or 3D-secure page, as the case may be.
- After the customer pays the entire amount using one or more payment instruments, he is redirected back to the merchant site.
- We recommend that you check the hash at your end again, after we send back the response to you. This is essential to prevent user data tampering fraud.

# <span id="page-43-2"></span>**13.2. Parameters to be POSTed in Seamless Payment Request**

![](_page_43_Picture_182.jpeg)

#### *URL[: https://biz.traknpay.in/v2/paymentseamlessrequest](https://biz.traknpay.in/v2/paymentseamlessrequest)*

![](_page_44_Picture_328.jpeg)

# <span id="page-45-0"></span>**13.3. Response Parameters**

Response sent after complete amount is paid. This is a server to browser response

![](_page_45_Picture_209.jpeg)

# <span id="page-46-0"></span>**14. APPENDIX 1 - References**

- To download sample php integration kit go to https://bitbucket.org/OmniwareIntegrationTeam/tnp\_integration\_kit\_php/downloads and click on Download Repository.
- Instructions to use the kit is in readme.md file **OR** you can also go to https://bitbucket.org/OmniwareIntegrationTeam/tnp\_integration\_kit\_php/overview

## <span id="page-47-0"></span>**15. Appendix 2 - Hash calculation guide**

#### <span id="page-47-1"></span>**15.1. How to Calculate Hash on API request**

To calculate hash, you will need the salt provided by TraknPay.

#### <span id="page-47-2"></span>**Hashing generation algorithm**

Following are the steps to calculate hash.

- 1. Create a | (pipe) delimited string called hash\_data with first value as the salt.
- 2. Now sort the post fields based on their keys and create a | delimited string, for the fields with values.
- 3. Hash the hash data string using SHA512 hashing algorithm and save the hash in secure hash string
- 4. Convert the secure hash string to upper case

#### <span id="page-47-3"></span>**Example PHP code to generate hash** */\*\* \* @param array \$parameters \* @param string \$salt \* @param string \$hashing\_method \* @return null|string \*/* **function** generateHashKey(\$parameters, \$salt, \$hashing\_method = **'sha512'**) { \$secure\_hash = **null**; *ksort*(\$parameters);  $$hash data = $salt;$  **foreach** (\$parameters **as** \$key => \$value) { **if**  $(strlen(\text{\$value}) > 0)$  { \$hash\_data .= **'|'** . *trim*(\$value); }  $\qquad \qquad \}$ **if**  $(strlen(\text{Shash data}) > 0)$  { \$secure\_hash = *strtoupper*(*hash*(\$hashing\_method, \$hash\_data));  $\qquad \qquad$  } **return** \$secure hash; }

#### <span id="page-47-4"></span>**15.2. How to check the response Hash**

It is important to make sure the response received from TraknPay is genuine, and to do so you will need to do a hash check on your server on receiving the response.

Every response received has a field called hash. Sometimes it is null, which means it in not important to check hash for the response, but if there is a hash present please perform hash check as described below and make sure integrity of the response received from TraknPay APIs.

To check hash, you will need the salt provided by TraknPay.

#### <span id="page-48-0"></span>**Hash checking algorithm**

#### <span id="page-48-1"></span>**Example PHP code to check hash**

```
/**
* @param string $salt
* @param array $response_array
* @return bool
*/
function responseHashCheck($salt, $response array)
{
 /* If hash field is null no need to check hash for such response */
 if (is_null($response_array['hash'])) {
      return true;
 }
 $response_hash = $response_array['hash'];
 unset($response_array['hash']);
 /* Now we have response json without the hash */
$calculated hash = hashCalculate($salt, $response array);
 return ($response_hash == $calculated_hash) ? true : false;
}
/**
* @param string $salt
* @param array $input
* @return string
*/
function hashCalculate($salt, $input)
{
   /* Columns used for hash calculation, Donot add or remove values from $hash_columns 
array */
  $hash columns = array keys($input);
   /*Sort the array before hashing*/
  sort($hash_columns);
  /*Create a | (pipe) separated string of all the $input values which are available 
in $hash_columns*/
  $hash data = $salt; foreach ($hash_columns as $column) {
      if (isset($input[$column])) {
         if (strlen($input[$column]) > 0) {
            $hash_data .= '|' . trim($input[$column]);
 }
     }
   }
   $hash = strtoupper(hash("sha512", $hash_data));
```

```
 return $hash;
}
```
}

<span id="page-49-0"></span>**Example PHP code to check hash if response is JSON**

```
/**
* @param $salt
 * @param $response_json
* @return bool
*/
function responseHashCheck($salt, $response array)
{
 /* If hash field is null no need to check hash for such response */
   if (is_null($response_array['hash'])) {
      return true;
 }
 $response_hash = $response_array['hash'];
   unset($response_array['hash']);
unset(>response_array['nasn']);<br>$response json = json encode($response array, JSON UNESCAPED SLASHES);
 /* Now we have response json without the hash */
$calculated hash = hashCalculate($salt, $response json);
 return ($response_hash == $calculated_hash) ? true : false;
}
/**
* @param $salt
* @param $input_json
* @return string
*/
function hashCalculate($salt, $input json)
{
 /* Prepend salt with input json and calculate the hash using SHA512 */
 $hash data = $salt . $input json;
 $hash = strtoupper(hash('sha512', $hash_data));
 return $hash;
```
# <span id="page-50-0"></span>**16. Appendix 3 - List of bank codes**

![](_page_50_Picture_342.jpeg)

![](_page_51_Picture_371.jpeg)

![](_page_52_Picture_352.jpeg)

![](_page_53_Picture_335.jpeg)

![](_page_54_Picture_376.jpeg)

![](_page_55_Picture_150.jpeg)

# <span id="page-56-0"></span>**17. Appendix 4 - List of error codes**

![](_page_56_Picture_271.jpeg)

![](_page_57_Picture_289.jpeg)

![](_page_58_Picture_182.jpeg)

# <span id="page-59-0"></span>**18. Appendix 5 – Currency Codes**

![](_page_59_Picture_63.jpeg)